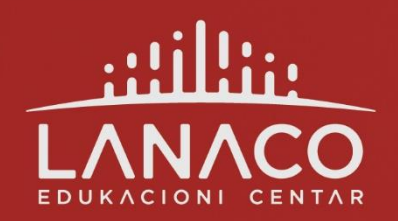

**ECDL Modul 1: Osnove informacionih** i komunikacionih tehnologija

 $\bigcirc$ 

 $\subset$ 

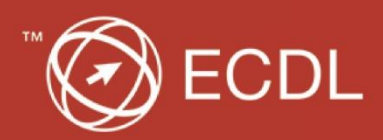

# **Modul 1: Osnove informacionih i komunikacionih tehnologija**

**Lanaco edukacioni centar**

*Banja Luka, 2021.*

*v.1.2.*

*Copyright©2021.*

\_\_\_\_\_\_\_\_\_\_\_\_\_\_\_\_\_\_\_\_\_\_\_\_\_\_\_\_\_\_\_\_\_\_\_\_\_\_\_\_\_\_\_\_\_\_\_\_\_\_\_\_\_\_\_\_\_\_\_\_\_\_\_\_\_\_\_\_\_\_\_\_\_\_\_\_\_\_\_\_\_\_

*LANACO d.o.o. Banja Luka zadržava sva autorska prava na tekstovima iz ovog priručnika. Umnožavanje, reprodukciјa ili korištenje na drugi način i obјavljivanje tekstova iz ovog priručnika, bez naknade i bez dozvole LANACO d.o.o. Banja Luka, predstavljaјu kršenje autorskog prava i krivično dјelo Nedozvoljeno korištenje autorskikh prava iz člana 243. Krivičnog zakona Bosne i Hercegovine ("Slžbeni glasnik Bosne i Hercegovine", br. 3/2003, 32/2003 - ispr., 37/2003, 54/2004, 61/2004, 30/2005, 53/2006, 55/2006, 8/2010, 47/2014, 22/2015, 40/2015 i 35/2018).*

# Sadržaj

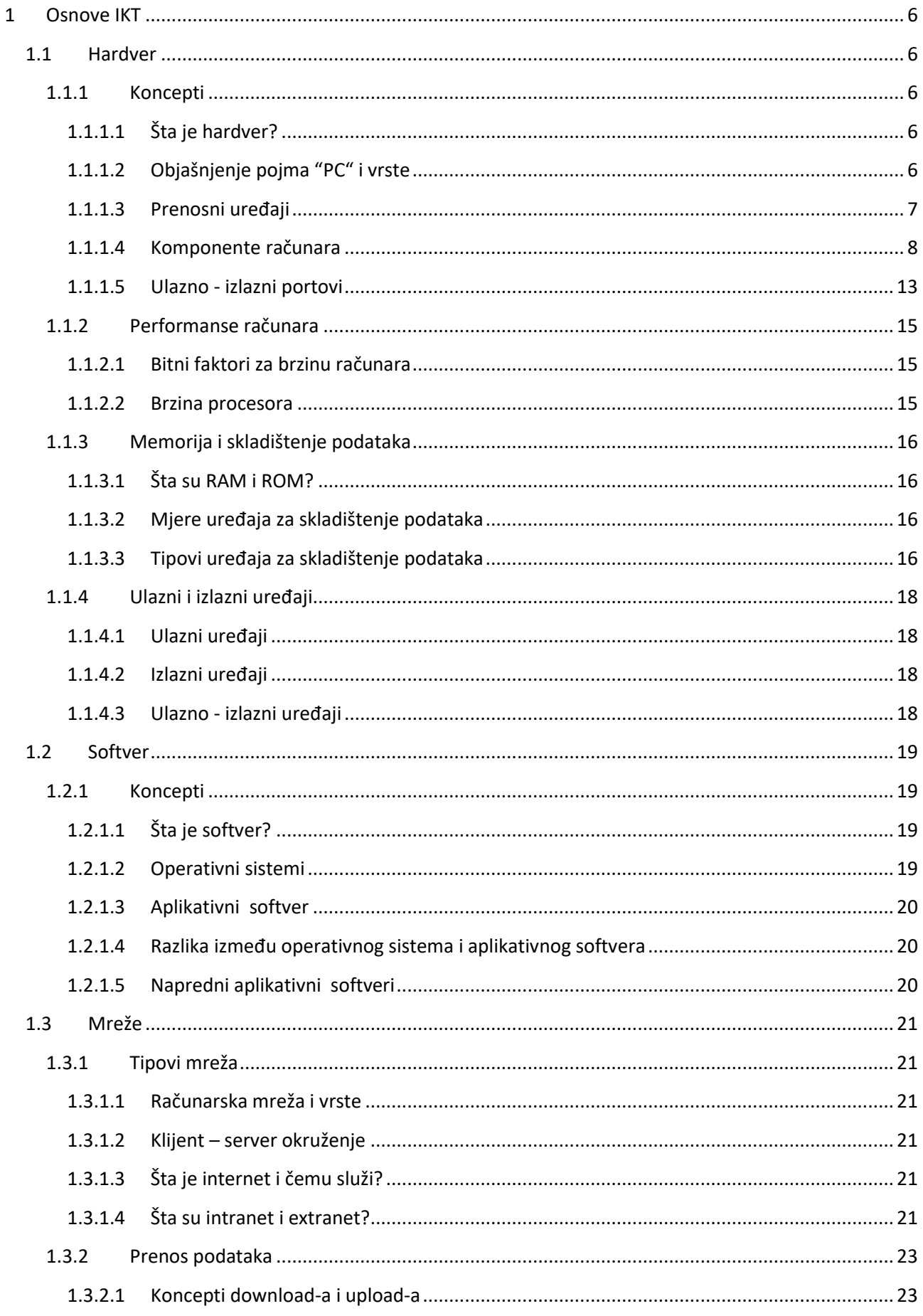

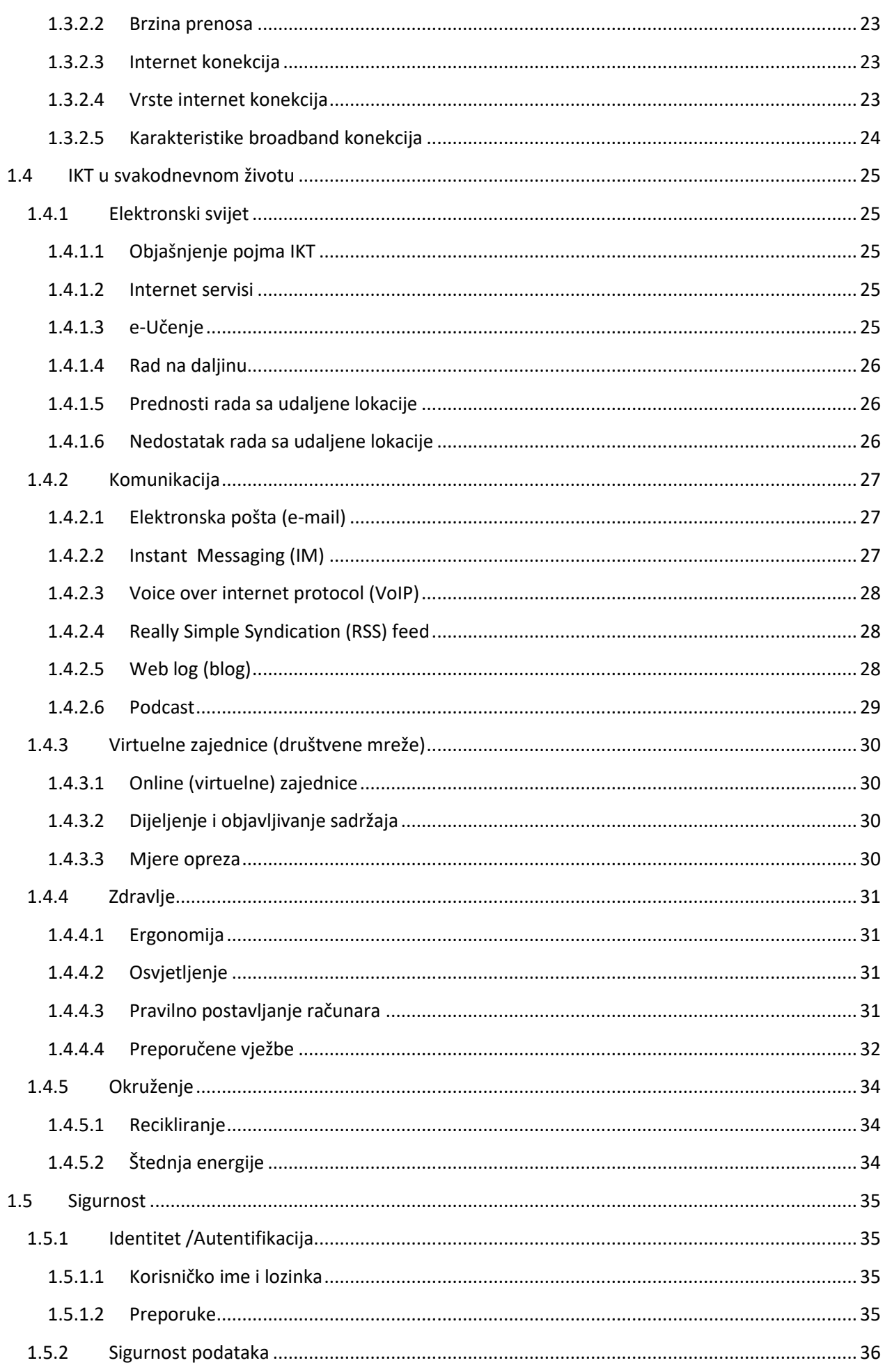

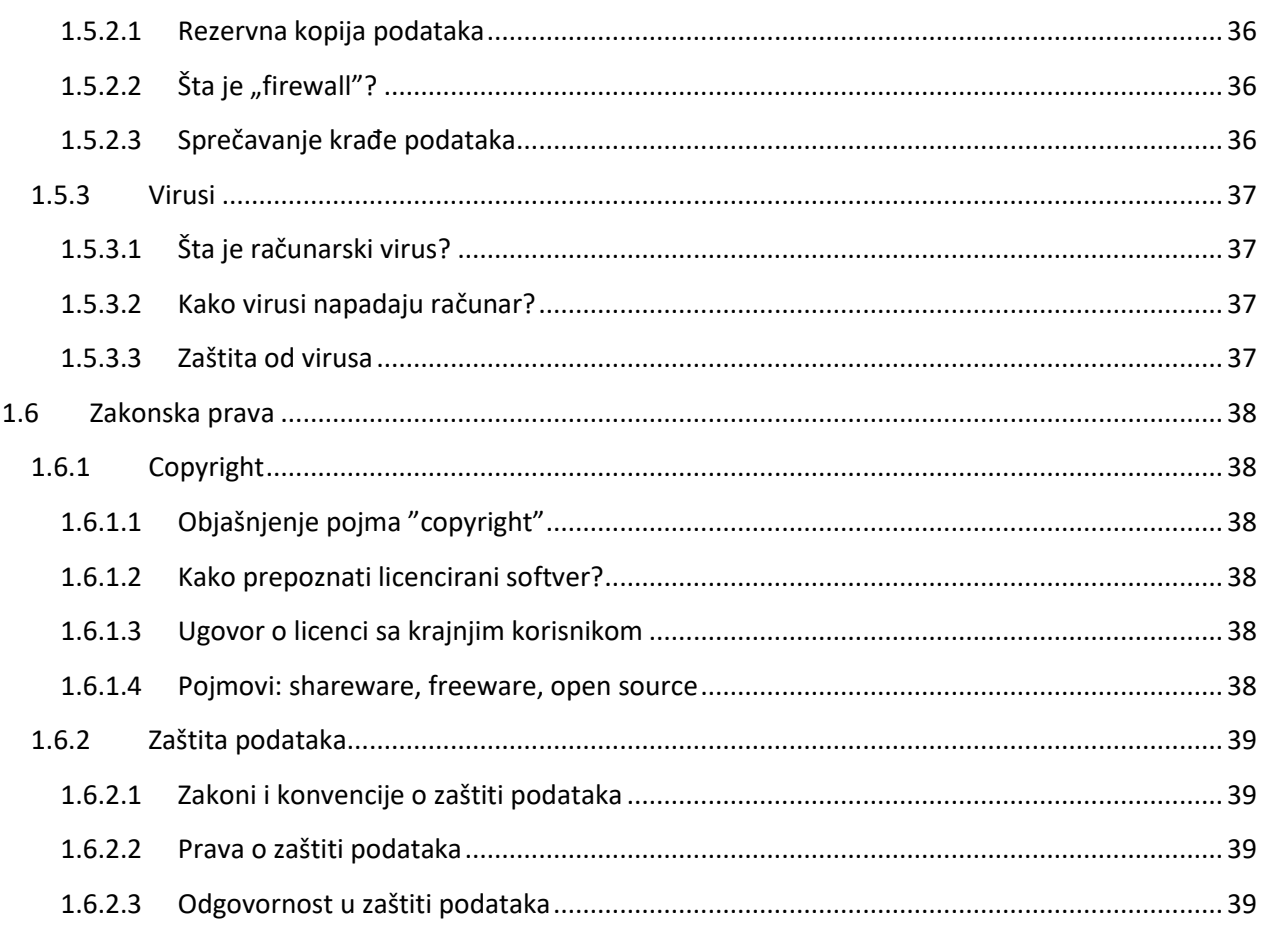

# <span id="page-6-0"></span>**1 Osnove IKT**

# <span id="page-6-1"></span>**1.1 Hardver**

### <span id="page-6-2"></span>**1.1.1 Koncepti**

#### <span id="page-6-3"></span>*1.1.1.1 Šta je hardver?*

Kada kažemo hardver ili pričamo o hardveru onda mislimo na fizički dio računara tj. njegove dijelove ili komponente, kao što su matična ploča, procesor, memorija, grafička kartica, hard disk, monitor, tastatura itd.

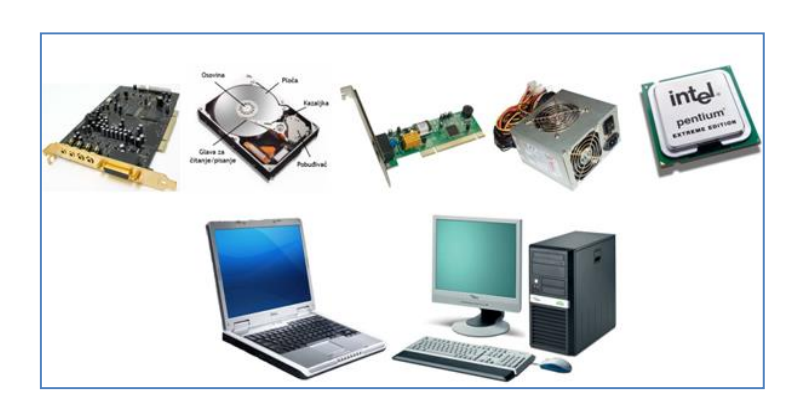

*Slika 1-1 Hardver računara*

U suštini hardver je svaki fizički opipljiv dio računara. Postoji dosta dijelova hardvera koje ćemo spominjati u ovom modulu, njihovu namjenu i ulogu, tj. koliko su bitni kao sastavni dio računara.

#### <span id="page-6-4"></span>*1.1.1.2 Objašnjenje pojma "PC" i vrste*

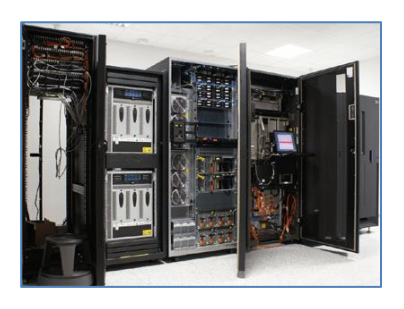

Računari se dijele na nekoliko vrsta računara kao što su Mainframe računari, Super računari, Miniračunari i Mikroračunari.

#### **Mainframe računari**

su snažni višekorisnički računari koji su u mogućnosti da preko posebnih terminala opslužuju i podržavaju rad od nekoliko stotina ili hiljada korisnika istovremeno.

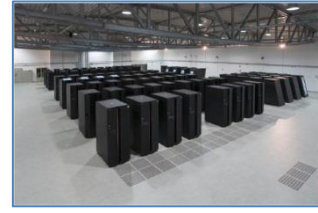

#### **Super računari**

su ekstremno brzi računari koji se koriste za procesiranje ogromnih količina podataka. Najviše se koriste prilikom raznih simulacija, kreiranja animacija, građevinskih, fizičkih ili hemijskih proračuna i analiza itd.

#### **Miniračunari**

slični mainframe računarima, mogu da opslužuju nekoliko stotina terminala, tj. korisnika istovremeno, ali mogu da rade i kao radne stanice za jednog korisnika.

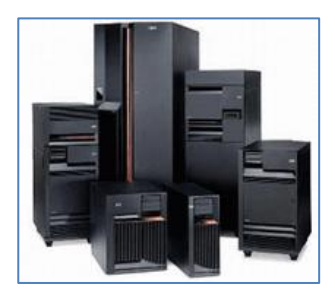

#### **Mikroračunari**

su računari na koje nailazimo u svakodnevnici kao što su personalni računari (*PC – Personal Computers*), Laptop i lični digitalni pomoćnik (*PDA – Personal Digital Asistent*).

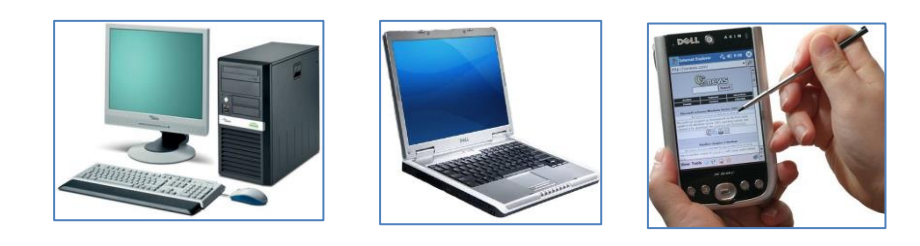

#### <span id="page-7-0"></span>*1.1.1.3 Prenosni uređaji*

Zahtjevi i potrebe korisnika danas predstavljaju veliki izazov proizvođačima prenosnih uređaja. Shodno potrebama i zahtjevima tržišta, pojavili su nekoliko verzija prenosnih uređaja koji se razlikuju po svojim funkcijama i namjenama.

Takve uređaje možemo podijeliti na:

- Mobilne telefone
- PDA (Personal Digital Assistant) uređaje
- Smartphone uređaje
- Multimedijalne plejere

Prvi uređaji koji su započeli eru prenosnih uređaja su mobilni telefoni koji nam omogućavaju telefonsku komunikaciju gdje god da se nalazimo.

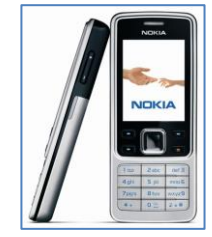

*Slika 1-2 Mobilni telefon*

**PDA** (Personal Digital Assistant) su, kao što ime kaže (**Lični Digitalni Asistent**), uređaji koji omogućavaju organizaciju dnevnih, mjesečnih i godišnjih rasporeda, liste privatnih i poslovnih kontakta, zapisivanje bilješki i podsjetnika, kao i mogućnost konektovanja na internet radi traženja različitih informacija.

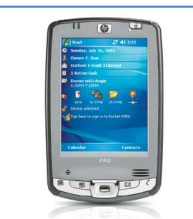

*Slika 1-3 Lični digitalni pomoćnik (PDA uređaj)*

Smartphone uređaji u zadnje vrijeme preuzimaju primat na tržištu prenosnih uređaja jer predstavljaju kombinaciju dva prethodno navedena uređaja čime se korisniku znatno olakašava svakodnevni rad. On, ustvari, predstavlja "tri u jednom" uređaj, tj. sa osobinama PC računara, PDA uređaja i mobilnog telefona.

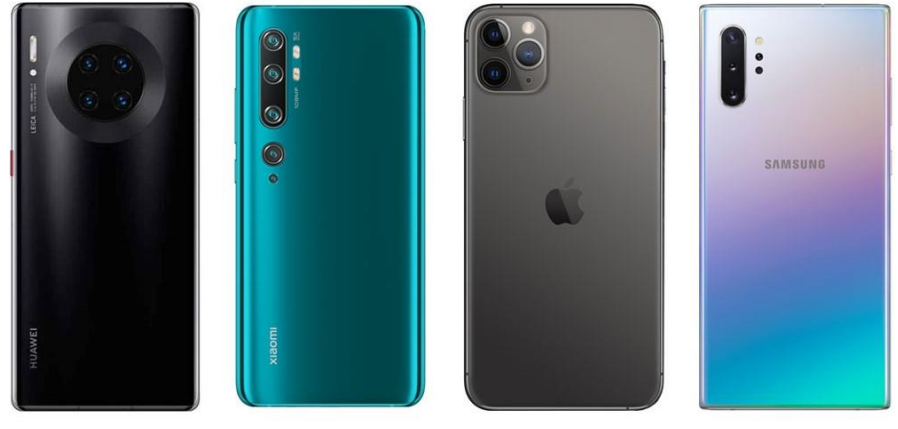

*Slika 1-4 Pametni telefon (Smartphone)*

Multimedijalni plejeri predstavljaju posljednju generaciju uređaja koji služe za slušanje muzike, pregledanje slika, filmova i video zapisa, a ujedno se mogu koristiti kao diktafoni. Ovu vrstu uređaja započeo je poznati "walkman" nakon čega je došao "discman". Pojavom muzike u mp3 formatu pojavili su se i prvi MP3 plejeri (na kojima se mogla slušati samo muzika) da bi sada već imali MP4 plejere koji nam omogućavaju gore navedene mogućnosti.

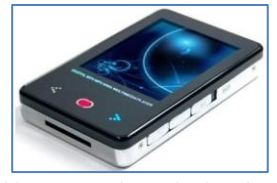

*Slika 1-5 Multimedijalni plejer*

#### <span id="page-8-0"></span>*1.1.1.4 Komponente računara*

**PC** (**Personal Computer** - lični računar) je računar namjenjen za ličnu upotrebu jednog korisnika. Osnovni dijelovi jednog računara su:

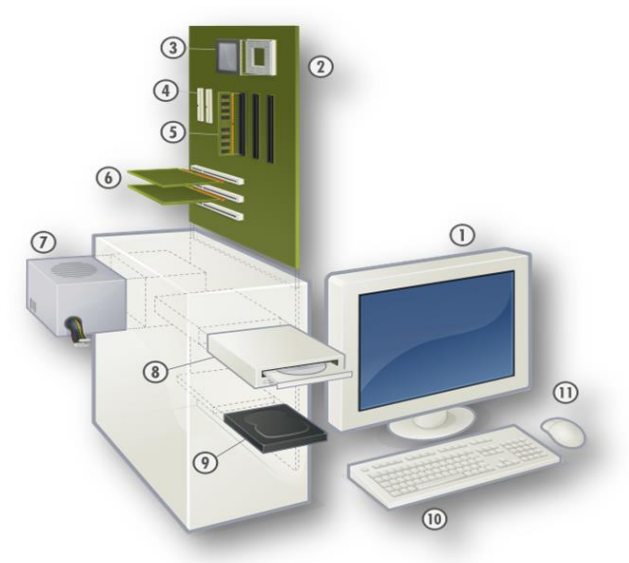

*Slika 1-6 Osnovni dijelovi (komponente) računara*

*1 - Monitor* je izlazni uređaj koji prikazuje računarske signale, kao sliku koju korisnik vidi. Postoje četiri vrste tehnologija izrade monitora:

- CRT (Cathode Ray Tube) monitor monitor sa katodnom cijevi
- LCD (Liquid Crystal Display) monitor displej sa tečnim kristalima
- PLASMA monitor (plazma gas sastavljen od slobodnih jona i elektrona)
- VIDEO PROJEKTOR

Monitori se razlikuju i po veličini ekrana. Postoje 14", 15", 17", 19", 21" i 22", gdje je veličina monitora iskazana u inčima (eng. "inch" – 2,54 cm). Osnovne osobine monitora su:

- **Rezolucija** predstavlja broj piksela (obojenih tačaka) na monitoru. Rezolucija je izražena u brojevima piksela, koji se nalaze u vodoravnim i uspravnim linijama monitora ( npr. 1024x768 piksela).
- **Brzina osvježavanja (Refresh Rate)** odnosi se na brzinu osvježavanja slike monitora i mjeri se u hercima (Hz). Ako je manja brzina osvježavanja, slika je oštrija, ali i nestabilnija, dok je kod veće brzine osvježavanja slika stabilnija, ali i nešto mutnija.
- **Dubina boje (Color Depth)** odnosi se na broj bitova koji sadrži jedan piksel. Ako je dubina boje veća, to je veći i broj boja i nijansi koliko ih može prikazati monitor.
- **Priključak** može biti analogni (VGA) i digitalni (DVI)

*2 - Matična ploča* (engl. Motherboard) predstavlja glavnu štampanu, poluprovodničku ploču, koja omogućava komunikaciju između ostalih uređaja u računaru. Ona je, u suštini, osnova za ostale dijelove računara. Osnovni dijelovi matične ploče su prikazani na slici:

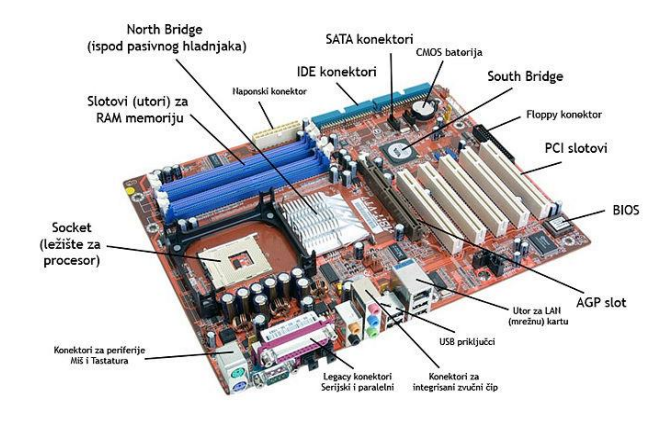

*Slika 1-7 Matična ploča*

U početku, matična ploča je imala utore za memorijske module, mostove koji predstavljaju posredničke elemente pri prenosu podataka iz procesora u ostale dijelove računara, IDE konektore za povezivanje tvrdih diskova (HDD) i optičkih uređaja, CMOS bateriju, PCI slotove ili AGP slotove. Sadašnji način izrade ploča, podrazumijeva da ploča, pored prethodno navedenih stavki, ima na sebi integrisan (ugrađen) i zvučni, grafički i mrežni čip, USB priključke, u nekim slučajevima, čak i procesor.

*3 - Procesor* je elektronska komponenta napravljena od velikog broja tranzistora na jednom čipu. CPU (Central Processing Unit) ili centralni procesor je srce svakog računara. Svaki procesor, izvana izgleda veoma jednostavno, ali je u svojoj unutrašnjosti jako kompleksan, jer se radi o stotinama miliona tranzistora koji su smješteni u samo jednom čipu.

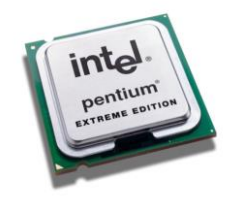

*Slika 1-8 Procesor računara (CPU)*

Procesor obrađuje i izvršava mašinski (binarni) kod, koji mu govori šta da procesor radi. Jedini razumljivi jezik procesoru je asemblerski jezik. CPU radi tri osnovne stvari:

- Pomoću ALU (eng. Arithmetic/Logic Unit), procesor je u mogućnosti da izvodi osnovne matematičke operacije (sabiranje, oduzimanje, množenje i dijeljenje), ali i daleko komplikovanije matematičko logičke operacije
- Procesor prebacuje podatke s jednog memorijskog mjesta na drugi
- Shodno naredbama, procesor se može prebaciti (skočiti) na novi set instrukcija

Procesor radi u tijesnoj saradnji i sa RAM (Random Access Memory) memorijom. Ovo praktično znači, da procesor, u stvari, adresira svaki podatak, koji se pohranjuje u memoriju.

RAM memorija je veoma brza i svi podaci u njoj su brzo dostupni. Stoga je bitno imati što više RAM memorije jer je CPU tada u mogućnosti da adresira mnogo više podataka.

*4 - Utori na matičnoj ploči* su sastavni dio ploče pomoću kojih se ostale računarske komponente (optički uređaji, hard disk, memorija itd.) povezuju u jednu cijelinu koja na kraju čini PC.

- Memorijski slotovi služe kao kućište za RAM memoriju i obično ih ima više od jednog.
- PCI utori (*Peripheral Component Interconnect*) konektori za zvučne, TV, mrežne, u nekim slučajevima i za grafičke karte
- AGP utor (*Accelerated Graphics Port* (AGP) konektor isključivo namijenjen za grafičke karte; karakteriše ga veća brzina od PCI-a
- IDE konektor (*Integrated Drive Electronics* (IDE) služi za spajanje P-ATA hard diskova, optičkih uređaja (DVD/CD-ROM/RW); na ploči se obično nalaze dva konektora ovog tipa
- S-ATA konektori (Serial Advanced Technology Attachment) konektori novijeg datuma izrade nego P-ATA. Služe za konektovanje S-ATA hard diskova i logično donose bolje mogućnosti; sam konektor je nešto manji i praktičniji
- USB priključci (Universal Serial Bus) služe za priključivanje vanjskih uređaja, poput štampača, memorijskih "stickova" itd. Najnoviji standard je USB 3.0, koji je mnogo brži od standarda 2.0 i starog USB standarda 1.1.
- Legacy konektori riječ je o prevaziđenim konektorima (serijskom i paralelnom), ali su još uvijek prisutni u računarima, radi podrške starim uređajima, iako se u praksi sve manje koriste; odlikuje ih mala brzina
- Konektori za periferije (PS2 konektori) ovo su konektori za miš i tastaturu koji su, također veoma stari i nisu se previše mijenjali. Danas se miševi i tastature sve više proizvode za USB standard

*5 - RAM* (eng. Random Access Memory - memorija nasumičnog pristupa), jedan je od oblika pohranjivanja računarskih podataka, čijem sadržaju se može pristupiti po bilo kom redoslijedu. RAM je još karakterističan po tome, što se kod ove vrste memorije, podaci mogu ne samo čitati, već i zapisivati, za razliku od ROM (Read-only memory) memorije, iz koje se podaci mogu samo čitati.

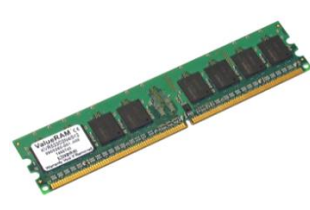

*Slika 1-9 RAM memorija*

RAM se u računarima upotrebljava prvenstveno za primarnu pohranu podataka, koji se aktivno koriste i neprestano se mijenjaju. RAM je zadužen za držanje podataka i programskog koda, tokom njegovog izvršavanja. Veoma važna karakteristika ovog tipa memorije je da se različitim memorijskim mjestima, gotovo uvijek pristupa jednakom brzinom.

*6 - Grafička kartica*, **VGA kartica** ili **video kartica** je uređaj koji daje i obrađuje dvodimenzionalnu ili trodimenzionalnu sliku.

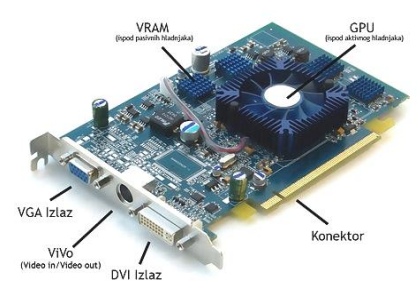

*Slika 1-10 Grafička kartica*

Grafički procesor (*GPU*) je osnovni dio kartice, a njegova uloga je prevođenje binarnog koda u vidljivu sliku, na nekom grafičkom izlaznom uređaju. Princip je jednostavan: procesor (CPU), u saradnji sa nekim softverom, kao što je računarska igra, šalje informacije grafičkom procesoru, koji potom obrađuje te informacije i šalje ih na monitor, kako bi na kraju korisnik, sve obrađene informacije mogao vidjeti u obliku slike. Grafička kartica se ugrađuje u matičnu ploču, obično u tzv. AGP ili PCI Express utor.

*7 - Naponska jedinica* je hardverski dio, koji računaru obezbjeđuje napon i struju. Naponska jedinica, obično dolazi kao sastavni dio kućišta, a njena funkcija je da osigura da svaki dio računara dobije određenu količinu energije, koja mu je potrebna. Sve komponente računara ne troše istu količinu električne energije. Glavna karakteristika naponske jedinice je njena snaga. Električna snaga se mjeri u vatima (eng. "Watt"), a današnje naponske jedinice standardizovane su na jačinu od 400 W ili 550 W. Potrebno je imati u vidu činjenicu da ukoliko imate veći broj uređaja u kućištu (veći broj hard diskova, optičkih uređaja, grafičkih kartica itd.), biće vam potrebna i jača naponska jedinica.

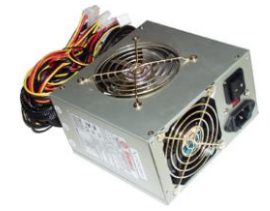

*Slika 1-11 Naponska jedinica* 

*8 - Optički uređaji* su uređaji, koji čitaju neku vrstu optičkog medija (CD, DVD, itd.). Najčešći optički uređaji koji se danas koriste su:

- CD-RW uređaj
- DVD-RW uređaj
- Blu-ray uređaj
- HD-DVD uređaj

*9 - Tvrdi disk* (*hard disk*) je uređaj na kojeg se upisuju i sa kojeg se čitaju podaci. Svaki računar danas ima barem jedan tvrdi disk, na kojem se drže svi podaci neophodni za pokretanje računara, kao npr. operativni sistem, te on omogućava računaru da zapamti podatke i poslije isključivanja samog računara.

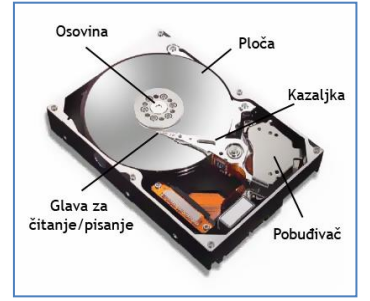

*Slika 1-12 Tvrdi disk (hard disk)* 

*10 - Tastatura* je ulazni (periferni) uređaj, pomoću kojeg upravljamo računarom i unosimo znakove i tekst.

Iako današnje tastature sadrže 104 tipke, one mogu izvesti mnogo više znakova i funkcija kombinovanjem postojećih, da bi se dobio neki znak ili ostvarila neka naredba.

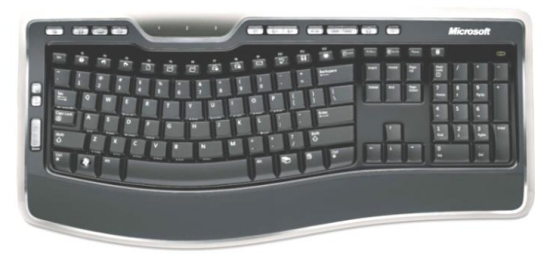

*Slika 1-13 Tastatura*

*11 - Računarski miš* je ulazni uređaj, čiji je zadatak da očitava pokrete koje korisnik pravi i pretvara ih u električni signal, koji se potom šalje računaru u razumljivom mašinskom kodu. Prvi put je predstavljen 1984. godine od strane kompanije "Apple".

Danas se miševi proizvode za PS/2 i USB priključak, dok je postojala i stara verzija sa serijskim priključkom. U budućnosti se očekuje potpuna zamjena PS/2 sa USB standardom.

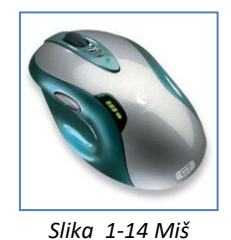

#### **Ostale računarske komponente i periferni uređaji**

*Floppy uređaj* i *disketa* su nekada bili sastavni i veoma važan dio računara koji je omogućavao prenos podataka između računara koji nisu bili povezani putem interneta ili računarske mreže. Međutim zbog sporog očitavanja podataka i ograničenog kapaciteta diskete (1.44 MB), ovaj uređaj je s vremenom izgubio svoje mjesto kao sastavni dio računara. Naravno, još uvijek nije u potpunosti izbačen iz upotrebe, ali činjenica je da se danas floppy uređaj veoma rijetko ugreađuje u računar, osim ako krajnji korisnik ne insistira na tome.

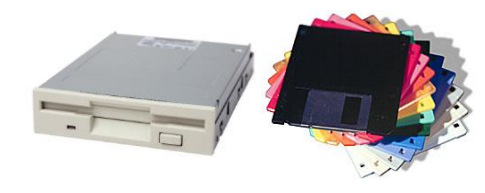

*Slika 1-15 Floppy disketna jedinica i floppy diskete* 

*ZIP uređaj* je sličan floppy uređaju, s tim da je velika razlika u kapacitetu medija koji se koriste. Za razliku od floppy disketa, ZIP disketa je malo većeg formata i duplo deblja. Kapacitet joj je na početku iznosio 100 MB, a kasnije su njeni kapaciteti narasli na 250 MB i 750 MB. Današnji kapacitet ZIP disketa iznosi 1 GB i 2 GB.

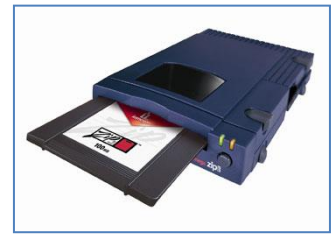

*Slika 1-16 ZIP disketna jedinica i ZIP disketa*

ZIP uređaj je u početku bio dostupan kao interni uređaj (ugrađivao se u računare), a danas se mogu naći uglavnom kao eksterni (vanjski) uređaji. Iako je nudio bolju mogućnost od floppy uređaja (veći kapacitet medija i mogućnost eksternog spajanja na računar) i ovaj uređaj gubi svoje mjesto od strane *USB flash diskova* (zbog manje brzine rada i ograničenog kapaciteta).

*Zvučna kartica* je neizostavni dio računara. Ona reprodukuje zvuk prilikom rada na računaru. Ako ste se ikad pitali gdje su zvučnici vašeg računara prikopčani, ovaj uređaj je odgovor na vaše pitanje. U početku, zvučna kartica se proizvodila samo kao zasebna komponenta (kao i grafička kartica, modem ili mrežna kartica). Međutim, danas skoro da ne možete naći matičnu ploču koja nema integrisanu zvučnu karticu, koje mogu zadovoljavati više nego osnovne potrebe prilikom rada na računaru.

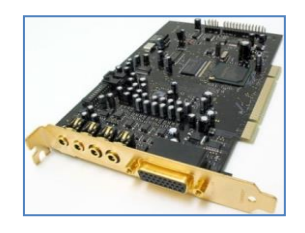

*Slika 1-17 Zvučna (audio) kartica* 

Naravno, zvučna kartica se još uvijek može kupiti kao odvojeni uređaj, ali u većini slučajeva kupci ih koriste za profesionalnu upotrebu.

*Modem* je uređaj koji možete, kod računara, naći ili u obliku interne kartice ili kao eksterni dio. Jedan je od prvih uređaja koji je omogućavao pristup internetu ili direktan pristup drugom računaru preko telefonske linije. Iako još uvijek ima svoje mjesto u svijetu računara, polako izlazi iz upotrebe zbog ograničene brzine.

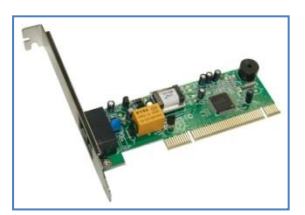

*Slika 1-18 Modem*

#### <span id="page-13-0"></span>*1.1.1.5 Ulazno - izlazni portovi*

Ulazno izlazni portovi (priključci) služe za povezivanje različith uređaja na računar (tastatura, miš, štampač, web kamera, skener, čitač kartica, eksterni hard disk, digitalni foto aparat itd). Priključke dijelimo na:

- USB
- Serijske
- Paralelne
- Mrežne
- **FireWire**

**USB** (Universal Serial Bus) priključci su danas najčesće korišteni priključci na računaru. Preko njih možemo da spajamo veliki broj uređaja. Uvedeni su kako bi zamijenili dosadašnje serijske i paralelne portove, a jedna od pozitivnih stvari kod USB portova je ta što računar automatski prepoznaje većinu uređaja čim ih prikopčamo preko USB porta (tzv. "plug and play" osobina).

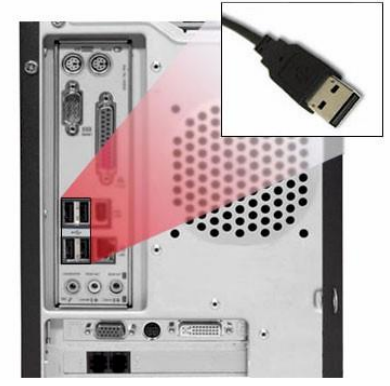

*Slika 1-19 USB portovi*

**Serijski i paralelni portovi** služe za spajanje različitih uređaja. U početku, štampači su se spajali preko paralelnog (tzv. LPT) porta. U današnje vrijeme, skoro svi štampači proizvode sa ugrađenim USB portovima. Isti slučaj je i sa serijskim portom. U početku su se prikopčavali razni uređaji (miš, eksterni modem) koji su sada većinom prešli na USB konekciju.

Iako su ovo zastarjele vrste portova još uvijek ima uređaja koji se na računar spajaju upravo preko ove dvije vrste portova.

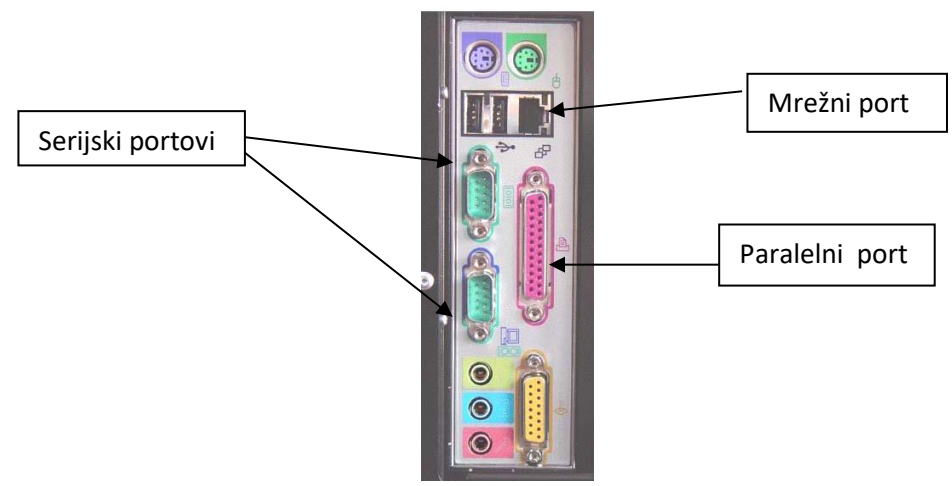

*Slika 1-20 Razni portovi PC-ja*

**Mrežni port** (priključak) služi za spajanje računara na računarsku mrežu. U zadnje vrijeme mrežni port se, zbog mogućnosti velike brzine prenosa podataka, koristi i za spajanje računara na internet.

**Firewire** je jedan od najbržih standarda za povezivanje računarskih periferija, što ga čini idealnim za upotrebu u multimediji.

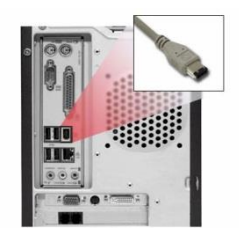

*Slika 1-21 Firewire port*

### <span id="page-15-0"></span>**1.1.2 Performanse računara**

#### <span id="page-15-1"></span>*1.1.2.1 Bitni faktori za brzinu računara*

Brzina kao i performanse računara su veoma bitne osobine jednog PC-a u pogledu što boljeg i produktivnijeg rada korisnika na njemu. Da bi računar uspješno obrađivao podatke potrebno je da određeni dijelovi računara budu veoma brzi. Glavne komponente koje računar čine brzim su procesor (CPU), RAM memorija i grafička kartica.

S obzirom da procesor obrađuje sve podatke i naredbe prilikom korištenja računara potrebno je imati jak i brz procesor. Danas možemo da nađemo procesore sa dva, tri, četiri, pa i pet jezgara koji omogućavaju brzu obradu podataka.

Memorija je takođe bitan faktor jer svi podaci koji se obrađuju, privremeno se smještaju u RAM memoriju. Znači, što više memorije u računaru, procesor će brže smještati i preuzimati podatke koje obrađuje. Frekvencija na kojoj memorija radi je takođe bitna radi bržeg učitavanja i iščitavanja podataka. Standardna frekvencija na kojoj memorija radi je 800 – 1333 MHz.

Grafička kartica je veoma bitna za korisnike koji rade sa grafikom i grafičkom obradom, a takođe je bitna za korisnike koji žele odlične grafičke performanse prilikom igranja igrica i sl. Jaku grafičku karticu odlikuje veličina memorije i frekvencija na kojoj radi, kao i grafički procesor koji obrađuje podatke i isporučuje grafiku visoke i čiste rezolucije na monitor.

Još bi trebalo napomenuti da pored ove osnovne tri komponente koje u cjelini stvaraju jak i brz računar, četvrta komponenta na koju treba obratiti pažnju je matična ploča. Da bi se brz procesor, velika količina memorije i jaka grafička kartica ukomponovali i radili bez problema, potrebno je odabrati odgovarajuću matičnu ploču koja će podržati i omogućiti neprekidan rad prethodno pomenutih dijelova.

#### <span id="page-15-2"></span>*1.1.2.2 Brzina procesora*

Procesor (CPU) je, kao glavni dio računara, veoma bitan. Mjera po kojoj se procesori prepoznaju jeste frekvencija (radni takt) na kojoj radi, a oznaka je GHz (gigaherc). U početku procesori su se mjerili u megahercima (MHz). Međutim, zbog potreba tržišta, fekvencija na kojoj procesor radi se povećavala i prešla u GHz. Što je procesor sa većim radnim taktom (sa više GHz), to je i brži u obradi podataka.

# <span id="page-16-0"></span>**1.1.3 Memorija i skladištenje podataka**

#### <span id="page-16-1"></span>*1.1.3.1 Šta su RAM i ROM?*

U računaru postoje dvije vrste memorija, a to su RAM (*Random Access Memory*) i ROM (*Read Only Memory*).

RAM memorija je jedan od oblika pohranjivanja računarskih podataka čijem sadržaju se može pristupiti po bilo kom redoslijedu. RAM se u računarima upotrebljava prvenstveno za primarnu pohranu podataka koji se aktivno koriste i neprestano se mijenjaju.

ROM je vrsta memorije iz koje se podaci mogu samo čitati. Koristi se kao medij za pohranu podataka u računarima gdje nema potrebe za čestim ažuriranjem ili mijenjanjem sadržaja. Najpoznatija upotreba ROM memorije je za BIOS na matičnoj ploči.

#### <span id="page-16-2"></span>*1.1.3.2 Mjere uređaja za skladištenje podataka*

Uređaji za pohranjivanje (memorisanje) podataka se razlikuju po kapacitetima, tj. po veličini memorije. Mjerne jedinice koje se koriste su:

```
1 bit 
8 bit = 1 B (bajt)
1 KB (1 kilobajt) = 2^{10} B = 1024 B
1 MB (1 megabajt) = 2^{10} KB = 1024 KB
1 GB (1 gigabajt) = 2^{10} MB = 1024 MB
1 TB (1 terabajt) = 2^{10} GB = 1024 GB
```
#### <span id="page-16-3"></span>*1.1.3.3 Tipovi uređaja za skladištenje podataka*

Postoji nekoliko vrsta uređaja za čuvanje podataka koji se razlikuju po svojim mogućnostima i vrsti namjene, a to su:

- Hard disk (interni i eksterni)
- SSD disk
- CD i DVD medij
- USB flash diskovi
- Memorijske kartice
- Mrežni diskovi
- Online file storage

Uređaje kao što je hard disk možemo razvrstati na interne i eksterne. Interni hard diskovi su oni koji se ugrađuju u računar, dok eksterne priklučujemo na računar (obično preko USB porta).

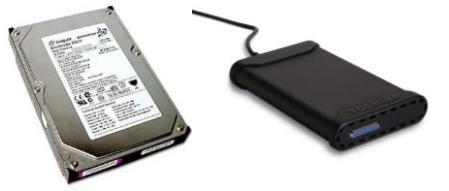

*Slika 1-22 Uređaji za skladištenje podataka*

**CD i DVD** mediji su pioniri u svijetu prenosnih memorijskih uređaja. CD je razvijen za potrebe audio podataka (muzički CD), ali je kasnije preuzet i za potrebe prenosa ostalih vrsta dokumenata. CD-ovi su kapaciteta 700MB i 800MB. DVD medij je nasljednik CD-a te dolazi u mnogo većim kapacitetima od 4.7GB, 8.5GB, 9.4GB, 13.2GB i 17.1GB. Nedostatak ovih prenosnih uređaja je što se na pojedine verzije CD-ova i DVD-ova podaci mogu samo jednom upisati, dok se kod verzija na koje se podaci mogu više puta pisati i

brisati (CD i DVD rewritable), sam proces pohranjivanja (brisanja prethodnih i narezivanja novih) podataka, dosta dugo traje.

**USB flash diskovi** su danas normalna pojava kod bilo kojeg korisnika računara. Za razliku od CD-ova i DVDova, proces prenosa, upisivanja i brisanja podataka je dosta brži i lakši, te za razliku od pomenutih uređaja mnogo je otporniji na oštećenja.

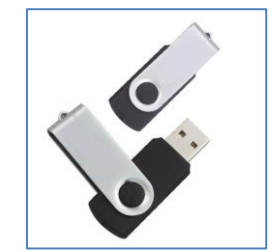

*Slika 1-23 USB diskovi (tzv. stick-ovi)*

**Memorijske kartice** se prvenstveno koriste za digitalne foto aparate i digitalne kamere. Dolaze u raznim kapacitetima. Prve kartice su bile veličine 16MB, 32MB, 64MB, 128MB, 256MB i 512MB dok se danas mogu naći kartice veličine 1GB, 2GB, 4GB, 8GB i 16GB.

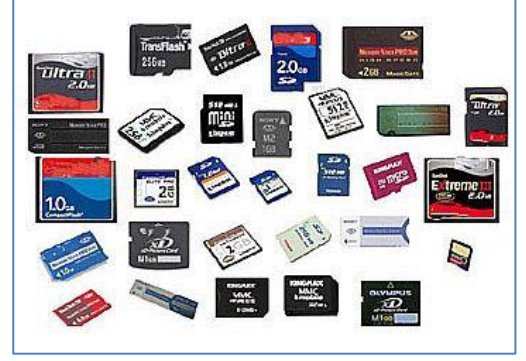

*Slika 1-24 Memorijske kartice*

**Mrežni diskovi** su u suštini hard diskovi nekog servera u sklopu lokalne računarske mreže (npr. računarska mreža u firmi), a njegova funkcija je da obezbjedi prostor za arhiviranje podataka kako bi svi korisnici te računarske mreže imali lakši i brži pristup tim podacima.

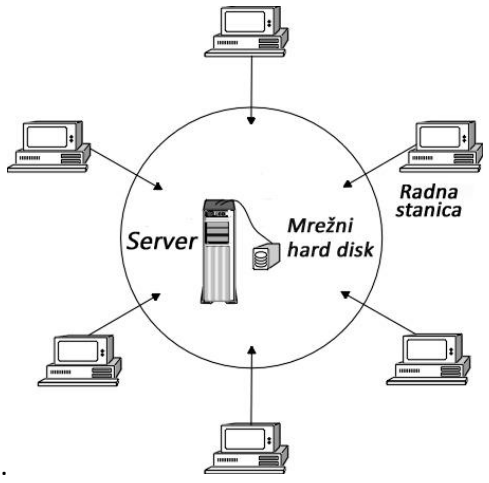

*Slika 1-25 Koncept rada sa mrežnim diskom*

**Online file storage** (onlajn arhiviranje podataka) je, takođe, prostor za arhiviranje podataka na mreži, s tim da se podaci nalaze na internetu (a ne u sklopu lokalne mreže) gdje su dostupni korisnicima širom svijeta.

# <span id="page-18-0"></span>**1.1.4 Ulazni i izlazni uređaji**

#### <span id="page-18-1"></span>*1.1.4.1 Ulazni uređaji*

Ulazni uređaji predstavljaju periferne komponente preko kojih unosimo podatke u računar ili zadajemo komande računaru za izvršavanje neke radnje.

- Ulazni uređaji su:
	- Miš
	- Tastatura
	- Skener
	- Web kamera
	- Digitalna kamera i dr.

#### <span id="page-18-2"></span>*1.1.4.2 Izlazni uređaji*

Izlazni uređaji predstavljaju periferne komponente pomoću kojih se podaci i rezultati izvršenih komandi prikazuju korisniku.

Izlazni uređaji su:

- Monitor
- Štampač
- Zvučnici
- <span id="page-18-3"></span>• Slušalice i dr.

#### *1.1.4.3 Ulazno - izlazni uređaji*

Naravno, postoje uređaji koji posjeduju mogućnost i ulaznih i izlaznih komponenti, odnosno pomoću kojih u jednom trenutku vršimo unos podataka ili naredbi i komandi, a u drugom trenutku dobijamo rezultate nakon što računar odradi zadate naredbe.

Neki od ulazno/izlaznih uređaja su:

- Touch screen monitor (monitor osjetljiv na dodir)
- Multifunkcijski štampač (skener i štampač u jednom uređaju)
- Modem i dr.

# <span id="page-19-0"></span>**1.2 Softver**

# <span id="page-19-1"></span>**1.2.1 Koncepti**

#### <span id="page-19-2"></span>*1.2.1.1 Šta je softver?*

Da bi korisnik mogao raditi i upravljati hardverskim dijelovima računara potrebno je da svaki računar posjeduje programsku opremu ili bolje rečeno softver. Hardver ne može raditi bez softvera, a isto tako ni sfotver bez hardvera. Softver (engl. Software) omogućava korisniku da preko hardverskih komponentni unosi podatke, izvršava izračunavanja, zadaje i izvršava komande i naredbe.

Softver možemo da podjelimo u dvije grupe, a to su:

- Operativni sistemi
- Aplikativni softveri (programi)

#### <span id="page-19-3"></span>*1.2.1.2 Operativni sistemi*

Operativni sistem je glavni softver pomoću kojeg upravljamo računarom. Možemo reći da predstavlja posrednika između korisnika i računara. Takođe, omogućava rad između hardverskih komponenti unutar računara, a ujedno predstavlja bazu za nesmetan rad aplikativnom softveru. Da bi korisnik mogao da se služi računarom mora imati operativni sistem.

Operativni sistemi, kao i računarske komponente, dolaze u raznim verzijama od kojih svaka ima svoje prednosti u odnosu na druge. Prvi operativni sistemi pojavili su se sredinom pedesetih godina (naravno, pojavom prvih računara) gdje je korisnik pomoću tastature direktno upisivao komande koje želi da izvrši na računaru. Veliki pomak u svijetu operativnih sistema došao je pojavom tzv. GUI interfejsa (Graphical User Interface) koji je korisnicima omogućio korištenje miša, a samim tim i lakše upravljanje računarom. Potreba za direktnim kucanjem naredbi zamijenjena je korištenjem miša i jednostavnim klikom na željenu naredbu. Neki od najpoznatijih operativnih sistema su:

- DOS
- Windows
- Unix
- Linux
- $\bullet$  OS/2
- SCO Xenix
- AIX

Ali pošto je Microsoft Windows OS (proizvod kompanije "Microsoft") nesumnjivo najviše korišteni operativni sistem, spomenućemo neke od najpoznatijih verzija:

- Windows 3.11
- Windows 95
- Windows 98
- Windows Milenium
- Windows XP
- Windows Vista
- Windows 7
- Windows 8
- Windows 8.1
- Windows 10

Postoje posebni operativni sistemi za računare koji se nazivaju serveri. Serveri su, u stvari, računari sa mnogo boljim performansama od običnih radnih stanica (PC računara), a koriste se u mrežama za pružanje različith servisa. Poznati operativni sistemi za servere su Microsoft Windows 2003 Server, Microsoft Windows 2008 Server itd.

#### <span id="page-20-0"></span>*1.2.1.3 Aplikativni softver*

Aplikativni (namjenski) softver omogućava korisniku da izvršava određene zadatke. Treba napomenuti da aplikativni softver ne može raditi bez operativnog sistema. S obzirom da postoji ogroman broj ove vrste softvera, lakše ih je dijeliti po namjeni i svrsi nego na neki drugi način, jer su takvi programi napravljeni uglavnom za specifičnu i određenu upotrebu. Na primjer, to može biti poslovni softver, edukacijski softver, baza podataka, office paketi i ostalo. Neki od aplikativnih softvera su programi za obradu teksta (Microsoft Word, Wordpad, Notepad), programi za pretraživanje podataka na internetu (Internet Explorer, Mozilla Firefox, Google Chrome), programi za primanje i slanje elektronske pošte (Microsoft Office Outlook, Outlook Express), itd.

#### <span id="page-20-1"></span>*1.2.1.4 Razlika između operativnog sistema i aplikativnog softvera*

Bitno je znati i razlikovati šta je operativni sistem, a šta je aplikativni softver kako bi se korisnik lakše snalazio sa softverom. Operativni sistem je osnovni i glavni program pomoću kojeg upravljamo računarom. On nam daje neke od osnovnih funkcija poput pregleda sadržaja na hard disku (razni dokumenti, folderi itd.), kopiranja ili brisanja, kao i uređivanje sadržaja (podataka) na hard disku, podešavanja hardverskih uređaja, itd.

Aplikativni softveri s druge strane su uglavnom namjenjeni za neke određene funkcije (npr. za izračunavanje matematičkih formula, za unos i obradu teksta, za slušanje muzike, itd.). Da bi aplikativni softver mogli koristiti potrebno je imati operativni sistem. Ovu vrstu softvera možemo gledati kao dodatak operativnom sistemu za određene funkcije koje je potrebno izvršiti.

#### <span id="page-20-2"></span>*1.2.1.5 Napredni aplikativni softveri*

Zbog zahtjevne potražnje na tržištu, instalacijom operativnog sistema automatski dobijamo veliki broj aplikativnih softvera. Neki od njih su napredni aplikativni softveri koji mogu koristiti svi korisnici. Takvi programi su:

- "*voice recognition*" programi (prepoznavanje govornih naredbi)
- "*screen magnifier*" program (povećalo)
- "*on-screen keyboard*" (virtuelna tastatura)
- "*screen reader*" (zvučni čitač teksta na ekranu) i dr.

# <span id="page-21-0"></span>**1.3 Mreže**

# <span id="page-21-1"></span>**1.3.1 Tipovi mreža**

#### <span id="page-21-2"></span>*1.3.1.1 Računarska mreža i vrste*

Svaki računar može da radi kao samostalna jedinica, ali isto tako svaki računar ima mogućnost da se poveže sa drugim računarima čineći tako računarsku mrežu. Računarske mreže imaju veliku prednost od kojih je najbitnija veoma lak pristup i razmjena podataka između dva ili više korisnika. Treba napomenuti da većina računarskih mreža ima server koji omogućava da ostali korisnički računari međusobno komuniciraju, te služi za pružanje različitih servisa (usluga) ostalim računarima u mreži (npr. mail server, file server, database server itd.)

Postoji nekoliko verzija računarskih mreža:

- LAN (Local Area Network) Lokalna računarska mreža
- WLAN (Wireless Local Area Network) Bežična lokalna računarska mreža
- WAN (Wide Area Network) Geografski udaljena lokalna mreža

**LAN mreža** je skup međusobno povezanih računara unutar određenog prostora, npr. kancelarije ili zgrade. **WLAN mreža** je isto što i LAN mreža s tim da se konekcija između računara vrši bežičnim putem.

**WAN** mreža je povezanost dvije ili više LAN mreža koje su geografski odvojene jedna od druge, npr. više poslovnih jedinica neke u različitim gradovima povezane su WAN mrežom.

#### <span id="page-21-3"></span>*1.3.1.2 Klijent – server okruženje*

Klijent/server je pristup gdje klijent (korisnik) traži određene informacije od servera koji mu prosljeđuje traženu informaciju kao odgovor. Klijent računar je standardni računar na kojem korisnik radi pomoću aplikativnih softvera (nazivamo ih radnim stanicama (**Workstations**)), a server je obično računar većih i jačih performansi što mu omogućava brz odgovor na zahtjeve velikog broja korisnika.

#### <span id="page-21-4"></span>*1.3.1.3 Šta je internet i čemu služi?*

**Internet** (eng. **INTER**national **NET**work) predstavlja svjetski fenomen razmjene informacija ili kako ga još nazivaju "mreža nad mrežama". Sam početak Interneta, datira iz 60-tih godina u SAD, kada je uspostavljen sa ciljem, da se poveže više udaljenih računara i uređaja putem telefonskih linija. Projekat koji je započet 1969. god., pod nazivom ARPA, predviđao je povezivanje svih bitnijih vojnih, vladinih i naučnih institucija u SAD-u, u cilju jačanja odbrambene moći. Realizacija projekta u potpunosti je završena 1973 god., kada je nastala prva računarska mreža, pod nazivom ARPAnet. Poslije toga, prva javna mreža počinje sa radom između dva računarska centra Yale i City 1981. god.

Internet je u suštini globalna računarska mreža koja obezbjeđuje komunikaciju između nekoliko stotina miliona računara. Upravo internet je najpoznatiji primjer jedne WAN mreže. Pomoću interneta imamo mogućnost preuzimanja i prosljeđivanja neograničene količine podataka, razmjene mišljenja, vijesti i ostalih informacija. To podrazumijeva i slanje i primanje elektronske pošte koju svakodnevno koristimo. Pristup internetu dobijamo preko lokalnog ISP-a (Internet service provider), tj. firme koja nudi usluge pristupa internetu. ISP nudi svojim klijentima izlaz na internet sa različitim paketima koji se prvenstveno odnose na brzinu protoka podataka.

#### <span id="page-21-5"></span>*1.3.1.4 Šta su intranet i extranet?*

**Intranet** je računarska mreža koja pripada nekoj organizaciji ili firmi. Pristup podacima koji se nalaze u toj mreži su dozvoljeni samo pripadnicima tih organizacija ili zaposlenicima tih firmi, pomoću korisničkog imena i lozinke. Svaki korisnik ima svoje jedinstveno korisničko ime i lozinku kako bi se osigurao i lakše pratio pristup intranetu. Za intranet takođe možemo reći da je manja zatvorena verzija interneta pomoću kojeg zaposleni lakše razmjenjuju informacije. Za pretraživanje i rad na intranetu se koriste programi poput Internet Explorera i Mozilla Firefox.

**Extranet** je mreža koja vanjskim autorizovanim korisnicima omogućuje pristup intranetu. Kao i kod intraneta, svaki korisnik extranet-a ima svoje korisničko ime i lozinku (nalog) kojim pristupa podacima. Svakom korisniku extraneta se može odrediti nivo pristupa, tj. ograničiti na određeni nivo ukoliko je to potrebno.

# <span id="page-23-0"></span>**1.3.2 Prenos podataka**

#### <span id="page-23-1"></span>*1.3.2.1 Koncepti download-a i upload-a*

Dva glavna izraza za koje ćete čuti kada pričamo o radu na internetu su *download* i *upload.* Ovi izrazi se odnose na preuzimanje i slanje podataka sa i na internet. Na primjer, da bi otvorili neku web stranicu te tražili informacije koje nas interesuju, u web pregledniku kucanjem web adrese šaljemo zahtjev za preuzimanje podataka te stranice kako bi je vidjeli na svom računaru.

Znači, slanje zahtjeva na internet je *upload*, a preuzimanje podataka sa interneta je *download*. Ako nekome šaljemo e-mail poruku, sa nekim podacima ili prikačenim fajlovima u sklopu e-mail poruke, onda vršimo upload na internet, a ako primamo poštu onda vršimo download. Ovaj isti princip važi za preuzimanje, odnosno slanje bilo kojih tipova podataka.

#### <span id="page-23-2"></span>*1.3.2.2 Brzina prenosa*

Veoma bitne stvari, vezano za rad na internetu ili u lokalnoj mreži, su stabilnost veze i brzina prenosa podataka. Velika brzina prenosa podataka omogućava brže otvaranje web stranica, brže preuzimanje elektronske pošte ili nekih drugih podataka, nebitno da li radimo na internetu ili u lokalnoj mreži. Brzina prenosa podataka se mjeri najnižom mjernom jedinicom "bitovima po sekundi" (bits per second - bps). Prvi uređaji poput modema su omogućavali prenos podataka brzinom od 56kbps (*kilobits per second - kbps*).

Brzina prenosa podataka se s vremenom povećavala, zbog konstantnog povećanja veličine i količine podataka koja se prenosi, tako da današnje brzine prenosa podataka mjerimo kilobitima (*kbps*), megabitima (*Mbps*) i gigabitima (*Gbps*).

- **1 kbps** iznosi približno **1000 bps**
- **1 Mbps** iznosi približno **1 000 000 bps**
- 1 Gbps iznosi približno 1 000 000 000 bps

#### <span id="page-23-3"></span>*1.3.2.3 Internet konekcija*

Internet konekciju određuje brzina prenosa podataka koju može podržati. Prva internet konekcija pomoću koje su korisnici mogli pristupiti podacima na internetu je vršena pomoću modema i telefonske linije. Korisnik bi pomoću modema, putem telefonske linije, uspostavljao vezu sa lokalnim ISP-om (pružaoca usluga interneta) koji je obezbjeđivao pristup internetu. Zbog ograničene brzine modema (56kbps) ubrzo se pojavila nova vrsta konekcije - ISDN (*Integrated Service Digital Network*). Za povezivanje na internet putem ISDN linije koristi se ISDN modem, koji može biti interni ili eksterni uređaj. Prilikom korištenja ISDN konekcije, možete podesiti da ostvarite konekciju preko jednog kanala (64Kbps) ili preko dva kanala (128Kbps).

Zbog potrebe za mnogo većim brzinama od prethodno navedenih, ubrzo se pojavila nova vrsta konekcije koja to i omogućava - *broadband* konekcija (širokopojasna konekcija). Brzina ove konekcije je jednaka ili brža od 256Kbps.

#### <span id="page-23-4"></span>*1.3.2.4 Vrste internet konekcija*

U današnje vrijeme, postoji više vrsta konekcija nego što je to bilo u početku:

- Modem
- ISDN
- Wireless (bežično povezivanje) *broadband konekcija*
- Cable (preko operatera kablovske televizija, pomoću kablovskog modema) *broadband konekcija*
- ADSL (preko tel. linije pomoću ADSL modema) *broadband konekcija*

Iako se modemske i ISDN konekcije još uvijek koriste, one su, zbog spore veze, odnosno brzine prenosa podataka i maksimalnog zauzeća telefonske linije, dosta neisplative.

Broadband konekcija je trenutno najčešće korišćena vrsta konekcije prvenstveno zbog mogućnosti velikih brzina prenosa podataka, stabilne veze, a pored toga ne zauzimaju telefonsku liniju. Za razliku od korištenja modemske ili ISDN konekcije, gdje provajder naplaćuje sate provedene na internetu (dok se telefonski impulsi, takođe, posebno naplaćuju), kod broadband konekcija provajderi nude internet pakete bazirane:

- samo po brzini prenosa podataka koju korisnik izabere ili
- po brzini prenosa i po količini podataka preuzetih sa interneta.

#### <span id="page-24-0"></span>*1.3.2.5 Karakteristike broadband konekcija*

Kao što smo rekli, broadband konekcije su trenutno najčešći izbor za koje se korisnici odlučuju, prvenstveno zbog brzine prenosa podataka, ali i zbog veće isplativosti za razliku od modemske ili ISDN konekcije. Oprema koja vam je potrebna za broadband zavisi od vrste konekcije koju izaberete. Za wireless (bežičnu) konekciju vam je potrebna wireless kartica i antena, dok je za kablovsku ili ADSL konekciju potrebno da imate kablovski ili ADSL modem. U svakom slučaju, danas većina internet operatera tu opremu nudi zajedno sa izabranim paketom.

Već smo spomenuli da se internet paketi mogu izabarati ili samo po brzini ili po količini i brzini prenosa podataka. Internet paketi bazirani samo na brzini prenosa podataka su tzv., **flat paketi** (paketi sa neograničenom količinom preuzetih podataka, ali se razlikuju po brzini). Upravo se na osnovu brzine prenosa razlikuju i cijene paketa.

Paketi bazirani po količini, su ograničeni po mjesečnom protoku podataka (na primjer, 3GB ili 5GB mjesečnog protoka), a isto tako su podjeljeni i po brzini prenosa. U ovim paketima, pri formiranju cijene, se uzimaju oba kriterijuma.

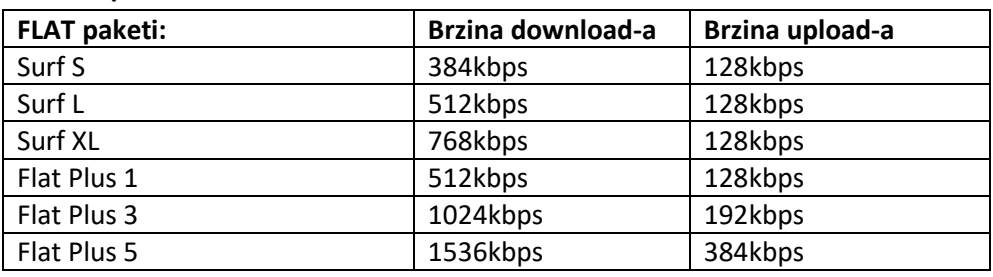

#### **Primjer internet paketa:**

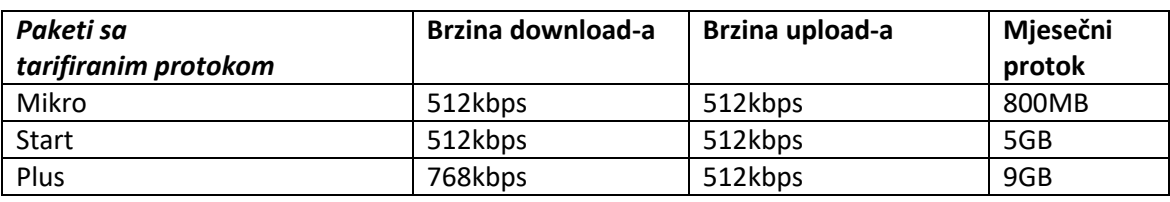

#### Prednosti broadband veza su:

- Brzo ostvarivanje konekcije
- Ne zauzima telefonsku liniju
- Nema dodatnih troškova, poput telefonskog računa
- 24 sata konekcija na internetu

# <span id="page-25-0"></span>**1.4 IKT u svakodnevnom životu**

# <span id="page-25-1"></span>**1.4.1 Elektronski svijet**

#### <span id="page-25-2"></span>*1.4.1.1 Objašnjenje pojma IKT*

Pod pojmom "Informaciono komunikacione tehnologije" (IKT) podrazumijeva se razvoj, implementacija, podrška i kontrola informacionih sistema, softvera i hardvera. IKT se bavi upotrebom i održavanjem računara, kao i arhiviranja, zaštite, razmjene, slanja i preuzimanja podataka.

Vrlo često ćete naići i na pojam **"Informacione tehnologije" (IT)**, koji je, ustvari, sinonim za pojam **IKT**. Osobe koje se bave ovim poslom poznate su kao IT profesionalci. IT profesionalci obavljaju širok opseg poslova od instalacije i održavanja hardvera, instalacija i razvoj softverskih aplikacija, do razvoja i implementacija velikih kompleksnih računarskih mreža.

#### <span id="page-25-3"></span>*1.4.1.2 Internet servisi*

Pod internet servisima podrazumijevamo sve vrste poslova koje možemo obavljati i vršiti putem interneta. Internet servise možemo svrstati u tri grupe:

- e-commerce (elektronska trgovina)
- e-banking (elektronsko bankarstvo)
- e-government (elektronska vlada)

Elektronska trgovina ili **e-commerce** omogućava korisniku prodaju ili kupovinu raznih vrsta proizvoda ili usluga putem interneta. Sve više korisnika prelazi na ovu vrstu usluge, zbog lakšeg i jednostavnijeg načina kupovine, odnosno plaćanja (direktno na nekoj internet stranici naruče određeni artikal, plate je pomoću kreditne kartice i čekaju njegovu dostavu na kućnu adresu).

Elektronsko bankarstvo ili **e-banking** se odnosi na upravljanje vašeg računa putem interneta. Zbog toga što pomoću e-banking-a plaćanje možete da vršite i od kuće (preko vašeg PC-a, odnosno interneta), neće više biti potrebno da odlaskom u neku poslovnu jedinicu, vršite određena plaćanja. Pod elektronskim bankarstvom se, osim plaćanja, podrazumijevaju i ostale usluge, kao što su: prenos sredstava sa jednog računa na drugi, pregled stanja računa, itd.

Elektronska vlada ili **e-government** je usluga koju pruža većina državnih institucija. Sa ovom uslugom institucije omogućavaju lak i brz pristup raznim vrstama informacija (informacije za poslovne subjekte, građane, druge vlade, itd.), kao i obrascima za štampanje. Ova usluga može biti dostupna preko interneta u vidu web stranica, tzv. **Web portala**, SMS-om, itd.

#### <span id="page-25-4"></span>*1.4.1.3 e-Učenje*

e-Učenje (eng. **e-learning**), tj. elektronsko učenje je pojam koji podrazumijeva obuku, trening ili učenje elektronskim ili online putem. Kod ove vrste obuke, korisnik putem web-baziranih programa (obično pomoću internet pretraživača) pristupa materijalu za učenje ili direktno vrši provjeru svog znanja radeći neki test. U zadnje vrijeme mnogi univerziteti prihvataju ovu vrstu obuke, gdje profesori svoja predavanja snimaju i prenose putem interneta.

Dobre osobine e-learning servisa su:

- Korisnik može više puta odslušati predavanja ili obuku (predavanje u elektronskoj formi, je kao takvo, uvijek dostupno korisnicima)
- Predavanja se mogu slušati bilo kad i bilo gdje u svijetu, potreban je samo računar i pristup internetu (tzv. **distance learning** – učenje na daljinu)

#### <span id="page-26-0"></span>*1.4.1.4 Rad na daljinu*

Rad na daljinu je termin koji se odnosi na rad zaposlenika nekog preduzeća od kuće ili bilo kog drugog mjesta van njihovog preduzeća, na taj način što se, preko određenih servisa, povežu na računarsku mrežu kompanije putem interneta.

Komunikacija, u vezi sa organizacijom posla između poslodavca i zaposlenika, se ostvaruje putem e-mail-a ili telefona.

I ovakav vid rada ima svoje prednosti i mane.

#### <span id="page-26-1"></span>*1.4.1.5 Prednosti rada sa udaljene lokacije*

Kao što smo rekli, rad na daljinu ima svoje prednosti pa ćemo navesti neke od njih:

- Smanjeno vrijeme putovanja (nema potrebe za odlaskom na posao), čime se dobija na uštedi vremena i novca
- Veća mogućnost fokusiranja na vršenje zadataka (produktivniji rad) (mirnija sredina, manje telefonskih poziva ili prekida prilikom rada)
- Prilagodljivo vrijeme (zaposlenik može da prilagodi radno vrijeme prema svojim potrebama)
- Smanjeni troškovi i potrebe za većim poslovnim prostorom

#### <span id="page-26-2"></span>*1.4.1.6 Nedostatak rada sa udaljene lokacije*

- Nedostatak ljudskog kontakta
- Manjak timskog rada
- Mogućnost angažovanja zaposlenih na nekim drugim poslovima koje nije moguće realizovati na ovakav način

Problem timskog rada u radu sa udaljene lokacije je, u današnje vrijeme, riješen sa pojavom aplikacija (programa) i servisa namjenjenih za kolaborativni (zajednički) rad. Neki od takvih programa i servisa su: Live Spaces, Live Meeting, Instant Messaging (Windows Live Messenger, Webex, itd.)

# <span id="page-27-0"></span>**1.4.2 Komunikacija**

#### <span id="page-27-1"></span>*1.4.2.1 Elektronska pošta (e-mail)*

Drugi najkorišćeniji servis na internetu, poslije web servisa (pretraživanje web stranica), je elektronska pošta ili e-mail servis. Putem ovog servisa, možete da komunicirate sa ljudima širom svijeta (da se dopisujete, razmjenjujete slike, muziku, dokumente i druge slične fajlove).

Za korištenje ovog servisa potrebno je da imate svoju e-mail adresu. E-mail adresa je poput poštanske adrese - u smislu da svaki korisnik ima svoju jedinstvenu adresu.

Primjer poštanskih adresa:

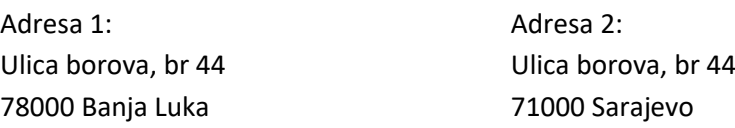

Primjer elektronskih adresa (e-mail adrese):

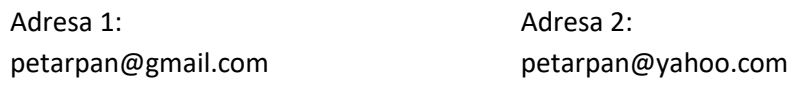

Dakle, ako neko hoće da vam pošalje pismo poštom mora ga ispravno adresirati, tj. upisati vašu kućnu adresu koja se sastoji od: ulice i broja, te grada (i države u koju se šalje pismo).

Slično je i kod elektronske adrese (e-mail adrese) – ne mogu postojati dvije osobe sa istom elektronskom adresom.

Prvi dio e-mail adrese može se uporediti sa "ulicom i brojem kuće", a drugi dio adrese sa "gradom".

Npr. adresa **petarpan@gmail.com** i adresa **petarpan@yahoo.com** nisu iste, tj. mogu pripadati različitim osobama koji su takve adrese otvorili na različitim stranicama (gmail i yahoo) (kao da su to dvije kuće sa istom ulicom i brojem u dva različita grada).

Ujedno, adresa **petar\_pan@gmail.com** i adresa **petarpan@gmail.com** su takođe različite adrese koje mogu pripadati različitim osobama (druga ulica i broj kuće u istom gradu).

Dakle, svako slovo u e-mail adresi je važno i adresa mora biti ispravno unesena, da bi elektronska poruka bila isporučena onoj osobi kojoj je i namijenjena.

### <span id="page-27-2"></span>*1.4.2.2 Instant Messaging (IM)*

IM je vrsta komunikacije između dva ili više korisnika u realnom vremenu. Komunikacija se vrši putem tekstualnih poruka koje se prenose dosta brzo (gotovo u sekundi), preko interneta, bilo gdje u svijetu. Popularne aplikacije za ovu vrstu komunikacije su Facebook Messenger, Skype, WhatsApp, Viber, Telegram, Shapchat, Signal i Teams (slika 1-26).

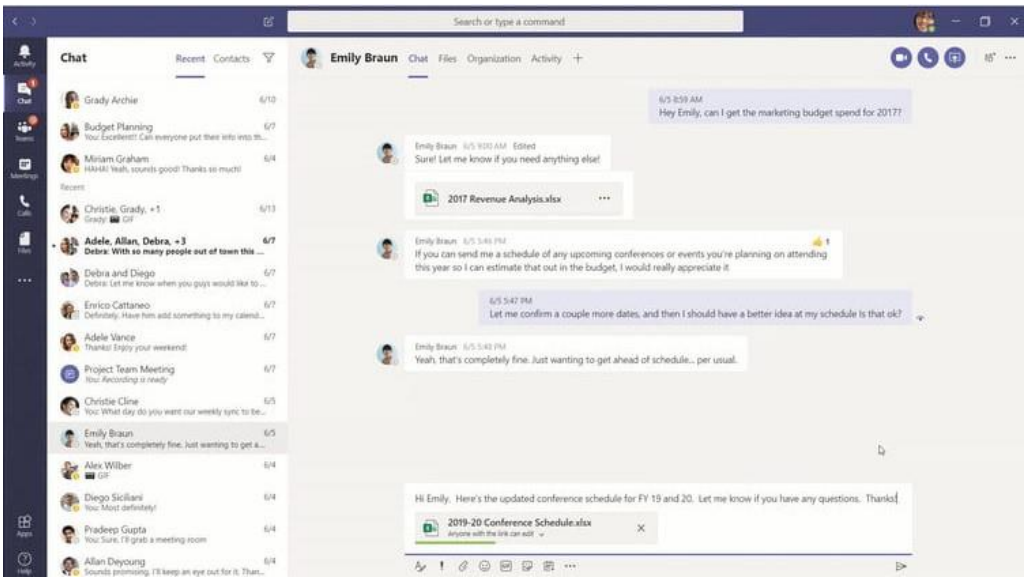

*Slika 1-26 Elektronska komunikacija u realnom vremenu (Instant Messaging)*

#### <span id="page-28-0"></span>*1.4.2.3 Voice over internet protocol (VoIP)*

VoIP termin označava zvučnu komunikaciju uspostavljenu pomoću internet protokola, TCP/IP protokola. U suštini, VoIP omogućava obavljanje telefonskih poziva upotrebom broadband internet veze, umjesto standardne analogne telefonske linije.

Neki VoIP servisi omogućavaju pozivanje samo korisnika istog servisa (VoIP-VoIP), dok drugi, napredniji servisi, omogućavaju i pozivanje svih lokalnih, međunarodnih ili mobilnih telefonskih brojeva (VoIP-analogni tel., VoIP-mobilni tel.). Isto tako, dok neki servisi rade samo preko računara ili specijalnih VoIP telefona, postoje servisi sa kojima mogu da se koriste i klasični telefoni preko specijalnog adaptera.

#### <span id="page-28-1"></span>*1.4.2.4 Really Simple Syndication (RSS) feed*

RSS (skraćeno od *Really Simple Syndication* - *stvarno jednostavne vijesti*) je "porodica" HTTP protokola/formata koji omogućuju distribuciju podataka preko interneta. RSS služi za brzi pregled sadržaja na internet stranicama (nove vijesti i informacije). "Brzi pregled" kažemo, zbog toga što su podaci "očišćeni" od suvišnih podataka koji u sebi sadrži HTML jezik, na kojem su bazirane internet stranice. RSS feed-ove koriste web sajtovi koji često mijenjaju sadržaj (najčešće novinski internet sajtovi) koji žele da olakšaju pregled svojim posjetiocima.

Velika prednost RSS -a feeda nad običnim pregledom neke web stranice, je upravo u njegovoj brzini i jednostavnosti promjene. Ne morate da pristupate nekoj stranici, da biste vidjeli najnovije izmjene ili vijesti, već je dovoljno da nekim od RSS čitača pređete preko najnovijih izmjena na nekoliko web sajtova u roku od nekoliko sekundi. Obično ovi RSS čitači to rade automatski i odmah vam prijave najnovije izmjene.

#### <span id="page-28-2"></span>*1.4.2.5 Web log (blog)*

Blog je skraćena verzija od termina web log. To je pojam koji opisuje web stranice na kojima korisnici (blogeri - osobe koje kreiraju blogove) kreiraju individualne tematkste tesktove, a isto tako i kolaborativne (zajedničke) projekte. Blog je, ustvari, hronika određenih informacija. Blog je često osvježavan člancima i komentarima, poput ličnih web stranica sa mogućnošću komentarisanja, te stavljanjem linkova ka drugim web stranicama. Blogovi mogu biti različitog karaktera i sadržaja, od ličnih do političkih, te se mogu fokusirati na usko određene teme pa sve do široko obrađivanih tema za pisanje.

#### <span id="page-29-0"></span>*1.4.2.6 Podcast*

Podcast je digitalni fajl koji sadrži audio ili audio-video zapis koji se distribuira putem Interneta koristeći RSS feed tj. RSS tehnologiju. Namijenjen je gledanju (ili slušanju) na računaru, digitalnom prijenosnom plejeru poput iPod-a ili televizije koristeći uređaje poput Apple TV-a.

Naziv podcast potiče od riječi POD (Personal On Demand) i engleske riječi broadcast. Iako su na početku podcasti bili isključivo audio fajlovi, najčešće u mp3 formatu, danas se za podcast uglavnom smatraju video sadržaji. Video podcast se još naziva i vidcast.

# <span id="page-30-0"></span>**1.4.3 Virtuelne zajednice (društvene mreže)**

#### <span id="page-30-1"></span>*1.4.3.1 Online (virtuelne) zajednice*

Na internetu postoji veliki broj društvenih mreža koje su napravljene da bi povezale ljude iz svih dijelova svijeta i pozvale ih na međusobno komuniciranje i saradnju, pri čemu je akcenat stavljen na jednostavnost korištenja tih servisa, tako da svako može biti član takve zajednice.

Za primjer možemo uzeti *Facebook* - besplatna društvena zajednica, utemeljena 2004. godine, za sticanje novih prijatelja, razmijenjivanje iskustava, fotografija, poruka, aplikacija i sl. Korisnici na svojim profilima, mogu ostavljati komentare, slike i druge sadržaje, te kontrolisati ko sve može da pregleda te sadržaje.

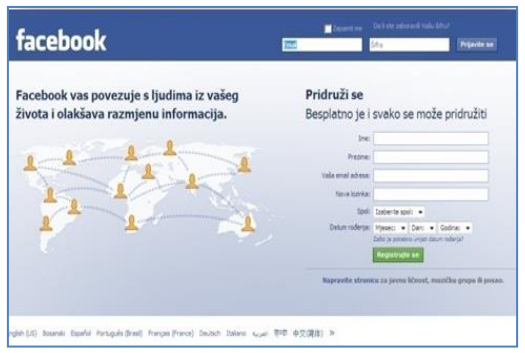

*Slika 1-27 Društvena zajednica Facebook*

#### <span id="page-30-2"></span>*1.4.3.2 Dijeljenje i objavljivanje sadržaja*

Spomenuli smo da jedna od glavnih karakteristika i funkcija interneta jeste razmjena informacija. Svaki korisnik može da dijeli informacije putem interneta. Da li će informacije biti dostupne određenoj grupi korisnika ili svim korisnicima interneta, određuje sam korisnik koji postavlja informacije. Informacije raznih formata (tekst, slike, video zapisi) mogu da se dijele na različite načine: preko web sajtova (ličnih prezentacija, web log-ova), online zajednica ili postavljanja informacija na internet servere sa kojih ostali korisnici mogu da preuzmu podatke (FTP serveri).

#### <span id="page-30-3"></span>*1.4.3.3 Mjere opreza*

Kada govorimo o online zajednicama i dijeljenju informacija, imajte u vidu da su svi podaci dostupni bilo kome na internetu. Stoga, vodite računa o količini privatnih podataka koje postavljate na internet, ograničite pregled vašeg profila (dozvolite pregled samo onim osobama koje poznajete), jer uvijek postoji mogućnost da neki korisnici zlouptrebe podatke i informacije koje ste objavili.

# <span id="page-31-0"></span>**1.4.4 Zdravlje**

#### <span id="page-31-1"></span>*1.4.4.1 Ergonomija*

Prilikom rada na računaru, ergonomija omogućava kvalitetan rad i povećanu efikasnost. Pod ergonomijom se podrazumijeva pravilno podešen monitor, prilagodljiva tastatura i stolica za sjedenje, korištenje podloge za miša, kao i česti odmori od rada na računaru i često prozračivanje prostorije u kojoj radite. Upravo su ovo elementi o kojima biste trebali voditi računa dok radite za računarom.

#### <span id="page-31-2"></span>*1.4.4.2 Osvjetljenje*

Prilikom rada na računaru osvjetljenost prostorije je veoma bitna. Ako se nalazite u neprilagođenoj prostoriji za rad, vrlo brzo možete dobiti glavobolju i zamor očiju. Upravo zbog toga potrebno je da osvjetljenje prostorije prilagodite kako vama odgovara.

Osvjetljenje ne smije biti niti presvijetlo niti pretamno. Uvijek treba koristiti svijetlo iako je monitor sam po sebi osvijetljen. Takođe, ne smije biti preveliki kontrast između monitora i okoline. Ako se koristi direktno osvjetljenje, treba ga smjestiti što je dalje moguće, tako da se izvor svijetla ne vidi prilikom gledanja u monitor. Na monitoru ne smije biti refleksije jer to uzrokuje neugodu, bol u očima i glavobolju. U slučaju da je tako, treba pomaknuti monitor ili koristiti monitor od kvalitetnog stakla koji sprječava refleksiju. Treba izbjegavati vrlo sjajne površine i namještaj, poput ogledala i sjajnog metala koji uzrokuju refleksiju

#### <span id="page-31-3"></span>*1.4.4.3 Pravilno postavljanje računara*

Pravilno postavljen računar može uveliko da olakša dugotrajni rad na računaru. Treba napomenuti da pored pravilno postavljenog računara, jako bitna je dobra ergonomska stolica. Za dobro postavljen računar trebate imati u vidu sljedeće stvari:

- Stolica podesiva po visini, sa prilagodljivim naslonom je od velikog značaja za udobnost prilikom rada na računaru.
- Monitor bi trebao biti podešen tako da vrh monitora bude u visini sa vašim očima. Slika bi trebala biti podešena i izoštrena kako ne bi dolazilo do zamora očiju.
- Tastatura bi trebala biti kvalitetna i po mogućnosti ergonomskog dizajna, kako bi što manje stvarala pritisak na ručne zglobove.
- Miš bi trebao imati podlogu (ergonomsku ako je moguće) da ne stvarate pritisak na zglob. Ujedno, omogućite sebi dovoljno prostora za manevrisanje mišem.

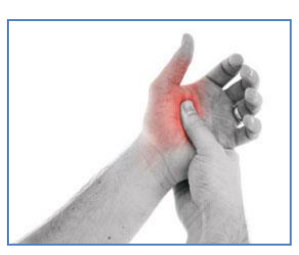

*Slika 1-28 Bol u ruci od predugog korištenja miša*

Za standardne miševe , koji nisu dizajnirani po ergonomskim standardima, preporuka je da se ne koriste duže od 20 min bez pravljenja pauze.

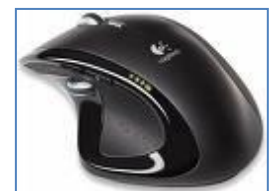

*Slika 1-29 Primjer ergonomskog miša*

#### <span id="page-32-0"></span>*1.4.4.4 Preporučene vježbe*

Da bismo spriječili ozljede potrebno je držati tijelo i ručne zglobove u neutralnom položaju pri sjedenju i radu sa tastaturom, osigurati prikladno radno mjesto, te uzimati odmore u prikladnim intervalima. Neutralni položaj pri radu sa tastaturom

- gornji i donji dio leđa su dobro poduprti stolicom
- visina stolice je namještena tako da stolica ne pritišće stražnji dio koljena
- noge su čvrsto položene na pod
- glava ravno položena na vrat
- ruke su položene uz tijelo i opuštene
- ugao između ramena, kukova i koljena je >90°
- ugao između ramena, laktova i zglobova je >90°
- ugao između kukova, koljena i nogu je >90°
- zglobovi su u neutralnom položaju i kreću se unutar 15°
- naslonjači za ruke ne smiju neposredno pritiskati niti jedan dio ruku niti laktova
- miš treba pomicati čitavom podlakticom, a ne samo šakom što će smanjiti devijaciju šake

#### **Odmaranje**

Rizik od ozljeda povezan je s količinom vremena koje osoba provede za računarom jednokratno bez uzimanja odmora, a ne sa ukupnom količinom vremena provedenom za računarom. Treba naglasiti da su uz odmor i vježbe vrlo važni i dobro namješteno radno mjesto, te pravilno držanje tijela.

Rad sa računarom može se regulisati na sljedeće načine:

**Odmor za oči**: Gledanje u monitor na duže vrijeme uzrokuje promjene vezane uz način kako naše oči rade, rjeđe trepćemo i veća je površina oka izložena zraku. Svakih 15-ak minuta treba kratko, na minutu ili dvije, skrenuti pogled od monitora prema nekom objektu udaljenom bar 20-ak metara. Tako će se mišići unutar oka opustiti. Također treba brzo treptati nekoliko sekundi. Ovo osvježava suzni omotač i čisti prašinu sa površine oka.

**Mikro-odmor:** Kad radimo sa tastaturom, većinom tipkamo u nekoliko navrata, a ne u kontinuitetu. Između tipkanja treba odmarati ruke u opuštenom ravnom položaju.

**Pauze za odmor:** Svakih 30 do 60 minuta treba napraviti kratku pauzu za odmor. Prilikom ove pauze treba ustati, prošetati se i raditi nešto drugo, popiti vode i sl. Tako će se različiti mišići odmarati i vježbati, a osoba će biti manje umorna.

**Ergonomski software:** Rad za računarom može djelovati hipnotizirajuće, tako da osoba uopšte ne primjećuje koliko je vremena prošlo. Treba potražiti softver koji bilježi vrijeme provedeno za računarom. Tako računar u odgovarajućim intervalima upozorava da treba napraviti stanku za odmor i predložiće jednostavne vježbe.

**Pauze za vježbe:** Postoje mnoge vježbe brzog rastezanja i vježbe koje uklanjaju umor mišića. Treba ih raditi svakih 1-2 sata, prema potrebi.

#### **Vježbe na radnom mjestu:**

Barem jednom u sat vremena trebalo bi izvoditi sljedeće vježbe:

- 1. **Duboko disanje:** Polako udisati kroz nos, zadržati dvije sekunde, pa izdahnuti na usta. Ponoviti nekoliko puta.
- 2. **Glava i vrat:** Glavu polako okretati s jedne strane na drugu i zadržati tri sekunde. Ponoviti nekoliko puta.
- 3. **Leđa:** Ruke su savijene u laktovima u visini prstiju. Laktove gurati prema natrag, zadržati pet sekundi, a zatim opustiti. Ponoviti nekoliko puta. Kako bi otklonili bol u gornjem dijelu leđa, ruke podižemo prema ramenima.
- 4. **Ramena:** Kružno micati ramenima, radeći što veće krugove. Neka jedno kruženje traje oko pet sekundi. Ponoviti nekoliko puta.
- 5. **Ručni zglobovi:** Ruke staviti ispred sebe. Polako podizati i spuštati ruke kako bi istegnuli mišiće podlaktice. Ponoviti nekoliko puta.
- 6. **Prsti i ruke:** Stegnuti šake. Zadržati nekoliko sekundi. Zatim raširiti prste koliko je moguće. Zadržati pet sekundi, a potom opustiti. Ponoviti nekoliko puta.
- 7. **Vježbe za tetive:** Ove vježbe uklanjaju napetost u tetivama. Vježbe se rade polako, tako da se ne forsira niti jedan položaj.
	- Početni položaj: podignite ruku tako da je dlan ispružen (lakat možete odmarati na stolu).
	- Krov: savijte prste prema dolje u pravi ugao. Vratite u početni položaj.
	- Ispružena šaka: vrhovima prstiju dotaknite početak dlana, držeći palac ravno. Vratite u početni položaj.
	- Povijena šaka: polako savijte šaku. Vratite u početni položaj.
	- Puna šaka: dtegnite šaku. Vratite u početni položaj.

# <span id="page-34-0"></span>**1.4.5 Okruženje**

### <span id="page-34-1"></span>*1.4.5.1 Recikliranje*

Materijali od kojih su računari napravljeni, plastika i metal, su materijali koji se mogu reciklirati. Stvari poput starog računara, istrošena punjenja boje za štampače (ketridži i toneri) i stari papir odlažite u kontejnere isključivo namjenjene za određene materijale (plastika, papir, metal...). Čak se možete i posavjetovati sa firmama koje se isključivo bave reciklažom starih (polovnih)računara.

### <span id="page-34-2"></span>*1.4.5.2 Štednja energije*

Računari su uređaji koji sa sopstvenim hlađenjem mogu da rade 24 sata neprekidno. Pored klasičnog gašenja računara, potrebno je znati da postoje i dodatne opcije uštede energije. Ovakve opcije vam obezbjeđuje operativni sistem, a odnose se na isključivanje pojedinih komponenti računara (npr. računar se podesi da isključi hard disk, optički uređaj i sl. ako se ne koriste nakon određenog vremena, a računar će i dalje raditi). Tu su, takođe, opcije **Hibernate** (hibernacija) i **Standby** (stanje mirovanja). Hibernacija je stanje uštede energije osmišljeno prvenstveno za prijenosne računare, gdje računar sačuva dokumente i ostale stvari koje korisnik koristi, na hard disk i isključuje računar, dok stanje mirovanja (Standby) obično spremi trenutni rad u radnu memoriju (RAM) i troši malu količinu energije. Od svih stanja uštede energije koje vam nudi Windows, hibernacija troši najmanju količinu energije. Koristite hibernaciju na prijenosnom računaru ako znate da ga duže vrijeme nećete koristiti i da za to vrijeme nećete imati priliku napuniti bateriju.

# <span id="page-35-0"></span>**1.5 Sigurnost**

# <span id="page-35-1"></span>**1.5.1 Identitet /Autentifikacija**

### <span id="page-35-2"></span>*1.5.1.1 Korisničko ime i lozinka*

Svaki korisnik koji pristupa računaru ili mreži trebao bi imati svoje korisničko ime i lozinku iz sigurnosnih razloga. Zbog mogućnosti držanja povjerljivih dokumenata na računaru, korisnik bi trebao podesiti ove parametre koje će računar tražiti svaki put kada ga uključujete. Ova opcija se koristi kako bi se ograničio neovlašteni pristup drugim osobama i time osigurala povjerljivost dokumenata i zaštita vašeg desktop okruženja.

#### <span id="page-35-3"></span>*1.5.1.2 Preporuke*

Potrebno je znati da, ukoliko imate korisničko ime i lozinku za pristup računaru, preporučeno je da te informacije ne dajete drugim korisnicima, da redovno mijenjate lozinku koja ne bi trebala biti jednostavnog karaktera tj. preporučuje se lozinka sa više karaktera koja bi sadržala velika i mala slova, brojeve ili neke specijalne znakove, koje čine riječ, kada ih pročitate. Ovakve lozinke se zovu *complexed passwords* (lozinke kompleksnih karaktera). Primjer:

Pa\$\$w0rd (password) B@nj@ Luk@ (Banja Luka) N0\$t@lg1ja (Nostalgija) i sl.

# <span id="page-36-0"></span>**1.5.2 Sigurnost podataka**

#### <span id="page-36-1"></span>*1.5.2.1 Rezervna kopija podataka*

Kreiranje rezervne kopije podataka, ili kraće rečeno backup (čita se "bekap"), je opcija koju bi korisnik trebao koristiti barem jednom ili više puta mjesečno u zavisnosti od količine podataka koja se promijeni u toku dana ili sedmice. Backup podataka se radi jednostavnim kopiranjem vama važnih dokumenata na neki medij (obično CD ili DVD medij ili usb flash disk) kako bi imali rezervnu kopiju podataka u slučaju da se desi hardverski ili softverski kvar na vašem računaru.

Virusi, koji su najveća opasnost za računar, mogu vrlo lako da pokvare vaš operativni sistem čime bi nepovratno izgubili podatke. Isto tako, može doći do hardverskog oštećenja (npr. kvar na hard disku na kome su svi podaci), čime bi imali isti ishod kao i sa virusima. Da bi spriječili mogući gubitak vama važnih podataka, backup je funkcija koja vam to i omogućava.

#### <span id="page-36-2"></span>*1.5.2.2 Šta je "firewall"?*

*Firewall* (u prevodu zaštitni zid ili vatreni zid) je hardver ili aplikativni softver (program) koji u sklopu računarske mreže ili na samom računaru ima mogućnost da spriječi nepropisni ili neželjeni prenos podataka na internet.

Najčešće, firewall se brine da sa globalne mreže — interneta — na računar ne dospiju štetni programi kao što su virusi ili crvi. Zaštitni zid sprečava viruse da se kopiraju na vaš računar, ali ih ne liječi, tj. ne uklanja. Firewall ne može raditi sam i najčešće zahtijeva iskusnijeg korisnika koji će odobravati ili zabranjivati pristup nekoj mrežnoj aktivnosti.

#### <span id="page-36-3"></span>*1.5.2.3 Sprečavanje krađe podataka*

Krađa podataka od strane neovlaštenih osoba je dosta česta. Zbog toga treba obratiti veliku pažnju na sigurnosne opcije poput korisničkog imena i lozinke, aplikativnih softvera kao što su firewall i antivirusni program koji sprečavaju kopiranje virusa na računar ili upad neovlaštenih osoba putem interneta. Ujedno postoje i hardverske opcije za zaštitu, poput kućišta računara koji se može fizički zaključati i slično. Sve ove opcije treba razmotriti i odrediti adekvatnu zaštitu kako bi se spriječila mogućnost krađe podataka.

# <span id="page-37-0"></span>**1.5.3 Virusi**

### <span id="page-37-1"></span>*1.5.3.1 Šta je računarski virus?*

Virus je program ili kôd koji se sam kopira u datoteke sa kojima dolazi u kontakt. Može zaraziti bilo koji program, operativni sistem ili dokument na taj način što promijeni sadržaj fajla i u njega kopira svoj maliciozni kod.

Računarski virus se obično sastoji od dva dijela:

- Prvi dio je samokopirajući kod koji omogućava razmnožavanje virusa
- Drugi dio je korisna informacija koja može biti bezopasna ili opasna

Neki virusi se sastoje samo od samokopirajućeg koda. Ponekad virus zahtijeva interakciju čovjeka da bi se kopirao, poput pokretanja programa koji sadrži virus ili otvaranja neke zaražene datoteke.

#### <span id="page-37-2"></span>*1.5.3.2 Kako virusi napadaju računar?*

Virusi mogu da zaraze računar na više načina. Mogu da se kopiraju na računar jednostavnim otvaranjem web stranica tj. prilikom pretraživanja na internetu, putem e-mail poruka ili preko nekog prenosnog uređaja (CD ili DVD medij, usb flash disk i sl.). Jednom kada se kopiraju na računar, virusi vrše razmnožavanje ili samokopiranje sa svim datotekama sa kojima dođu u kontakt.

U zavisnosti od stepena opasnosti virusa, mogu da uveliko djeluju na rad računara: da uspore rad operativnog sistema, ograniče rad i pristup aplikacijama, prouzrokuju pad sistema ili promijene sadržaj datoteke čime gubite orginalni sadržaj.

#### <span id="page-37-3"></span>*1.5.3.3 Zaštita od virusa*

Danas je jednostavno nemoguće raditi na internetu bez antivirusnog programa koji će štititi vaš računar i spriječiti napad od virusa.

Instaliranjem antivirusnog programa poput *Kaspersky Lab, Norton Antivirus, Nod32* i mnogih drugih, te redovnim osvježavanjem njihovih baza za prepoznavanje virusa, možete dosta dobro da zaštitite svoj računar i tako spriječite veće kvarove na operativnom sistemu. Isto tako instalacijom firewall programa možete da nadgledate koji programi traže pristup internetu ili šalju podatke bez pitanja korisnika.

# <span id="page-38-0"></span>**1.6 Zakonska prava**

# <span id="page-38-1"></span>**1.6.1 Copyright**

#### <span id="page-38-2"></span>*1.6.1.1 Objašnjenje pojma "copyright"*

Autorsko pravo (*copyright*) je pravo koje uživaju stvaraoci (*autori*) raznih dijela i proizvoda, a koje im daje isključivo pravo korišćenja ili odobravanja drugima da koriste njihova djela i proizvode, a uključuje i sistem zaštite tih prava. U objektivnom smislu, ono je sistem pravnih pravila i načela koje regulišu prava koje zakon daje autoru dijela.

#### <span id="page-38-3"></span>*1.6.1.2 Kako prepoznati licencirani softver?*

Licencirani softver možete prepoznati na više načina. Ako kupujete originalni softver, na njegovoj ambalaži se nalazi serijski broj koji je obično kvalitetna hologramska naljepnica. Isto tako, ako je softver licenciran, prilikom instalacije tražiće serijski broj koji vam odobrava korištenje programa. Na kraju instalacije operativnog sistema, odnosno softvera, od vas će se zahtijevati da aktivirate taj proizvod. Prilikom aktivacije, na osnovu unešenog serijskog broja (ključa) se provjerava da li je taj softver validan, tj. originalan.

Treba imati u vidu da licencirani softveri obično koštaju dosta novca, a kupovinom takve licence dobijate pravo od autora, da koristite softver, ali ne i da ga dalje distribuirate. Takođe, sa licenciranim softverom omogućena vam je i tehnička podrška od strane proizvođača tog softvera. Licenca takođe određuje da li smijete koristiti softver na više računara odjednom ili ne.

#### <span id="page-38-4"></span>*1.6.1.3 Ugovor o licenci sa krajnjim korisnikom*

Ugovor o licenci sa krajnjim korisnikom – EULA (End User License Agreement) se obično odnosi na korisnike koji će kupovinom licence koristiti softver pod uslovima koje autor stavi u ugovoru. Ovakve ugovore korisnik vidi pri instalaciji i obično se mora složiti sa uslovima ovog ugovora da bi se instalacija nastavila. Ugovor o licenci sa krajnjim korisnikom je dakle ugovor između autora i krajnjeg korisnika proizvoda, čime krajnji korisnik dobija pravo da legalno i zvanično koristi taj proizvod.

#### <span id="page-38-5"></span>*1.6.1.4 Pojmovi: shareware, freeware, open source*

**Shareware** je pojam koji se koristi kod softvera sa određenim ograničenjima. Korisnik može da preuzme jednu vrstu probnog softvera kako bi isprobao njegovu funkcionalnost prije kopovine licence. Takvi programi su obično ograničeni vremenskim periodom korištenja (npr. 15 ili mjesec dana) nakon čega korisnik mora ili da kupi licencu kako bi nastavio korištenje ili da ukloni program sa računara. Pored vremenskog ograničenja, postoji mogućnost da shareware program ima ograničenu mogućnost korištenja, tj. recimo da je 30-50% opcija u softveru omogućeno, dok su ostale opcije nedostupne sve dok ne licencirate softver.

**Freeware** je softver čiji autori daju besplatno pravo na korištenje svim korisnicima. To znači da nije vremenski ograničen ili da su mu opcije ograničene. Freeware softvare je kompletno dostupan i besplatan bilo kojem korisniku.

**Open Source** softver (softver otvorenog koda) je pojam koji se odnosi na sve programe koji se mogu besplatno preuzeti sa interneta, koristiti i dalje distribuirati. Izvorni kod tih programa takođe je dostupan na internetu svim korisnicima koji žele da doprinesu razvoju i unapređenju takvog softvera.

# <span id="page-39-0"></span>**1.6.2 Zaštita podataka**

#### <span id="page-39-1"></span>*1.6.2.1 Zakoni i konvencije o zaštiti podataka*

Zakoni i konvencije o zaštiti podataka su doneseni osnivanjem organizacije ECHR, 1950 godine. Glavni zadatak ECHR-a (*Council of Europe Convention for the Protection of Human Rights and Fundamental Freedoms*) je osiguravanje privatnosti ličnih podataka u svijetu informaciono komunikacionih tehnologija, kako bi se spriječilo iskorištavanje ovakvih baza podataka.

#### <span id="page-39-2"></span>*1.6.2.2 Prava o zaštiti podataka*

Iako su prava o zaštiti podataka dosta stroga i određena, još uvijek se vodi dilema, u kojoj mjeri se ovakve informacije smiju prosljeđivati trećim licima i naravno, u koje svrhe. Većina evropskih zemalja je prihvatila pravila i zakone koje je odredila EU (sve članice EU kao i veći broj zemalja koje još uvijek nisu u EU) kako bi se stvorio jedinstven zakon o zaštiti podataka kojih bi se sve zemlje pridržavale.

#### <span id="page-39-3"></span>*1.6.2.3 Odgovornost u zaštiti podataka*

Da bi se osiguralo pridržavanje i sprovođenje zakona o zaštiti podataka, svaka država mora imati organizaciono tijelo koje će nadgledati korištenje podataka i u koje svrhe, davati prijedloge na nivou države o poboljšanju zaštite podataka, te podnositi prijave protiv osoba ili organizacija koje prekrše te zakone.

Veljka Mlađenovića BB 78000 Banja Luka Bosna i Hercegovina

tel. 051 33 55 06

edukacija@lanaco.com www.lanacoedukacija.com

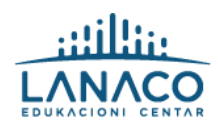